**Gebruiksaanwijzing**

# **METTLER TOLEDO MultiRange Explosieveilig weegterminal ID3sTx**

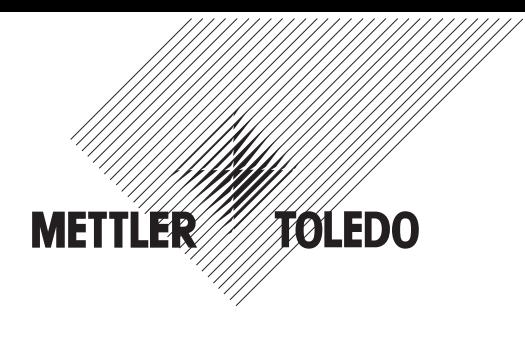

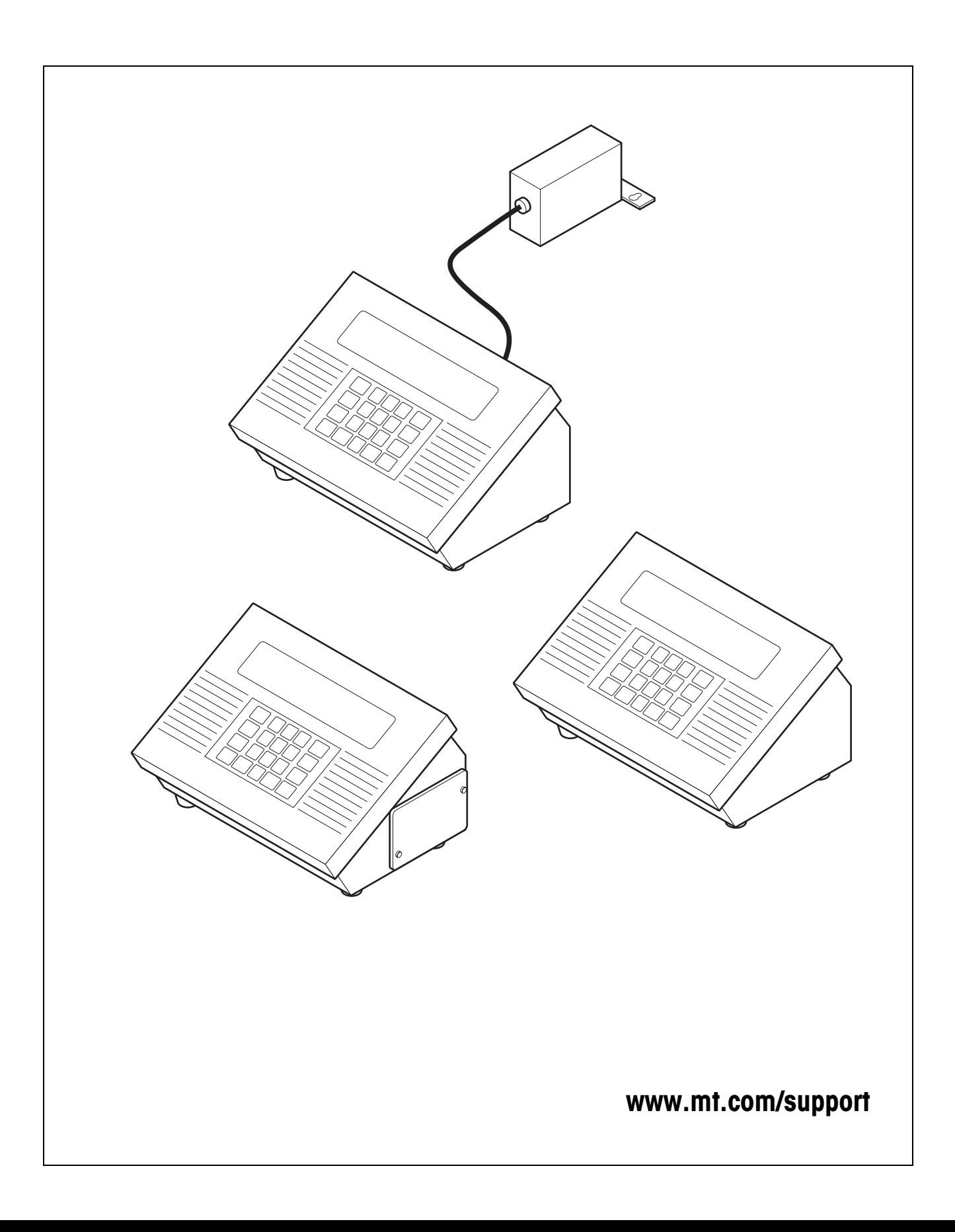

# **Inhoudsopgave** Pagina

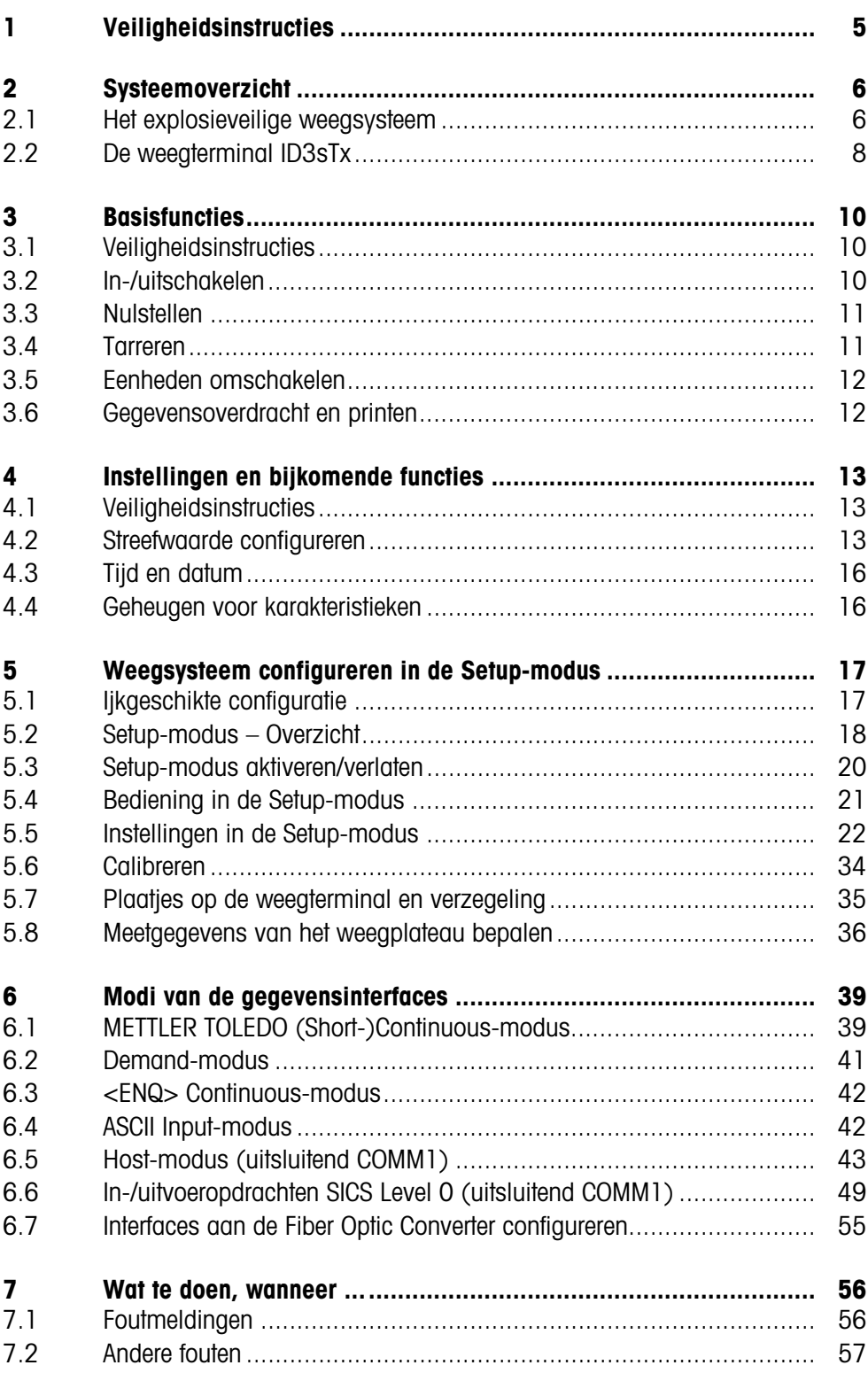

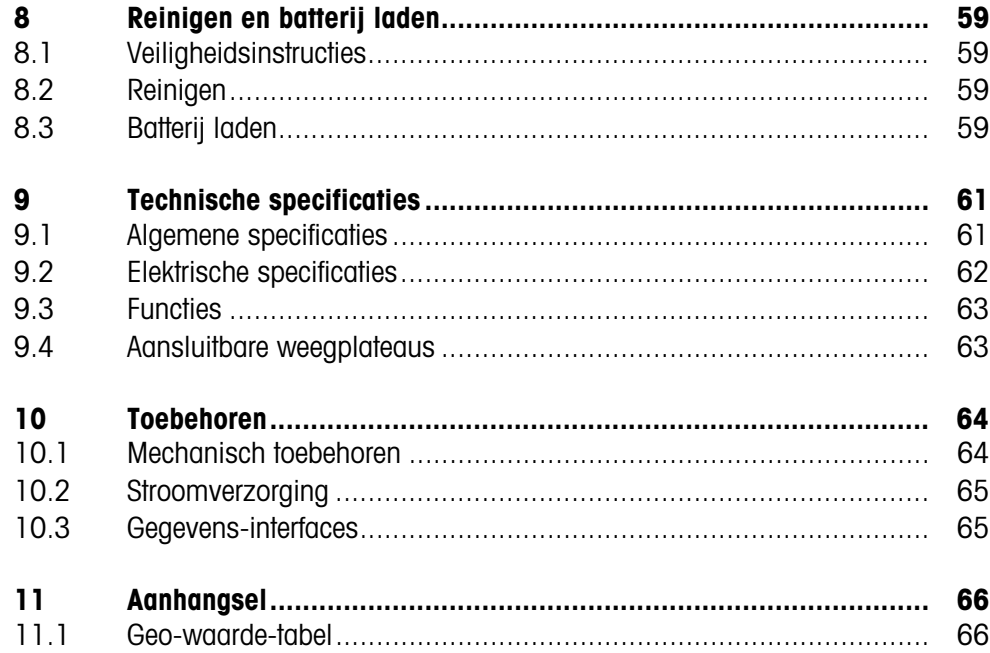

# **1 Veiligheidsinstructies**

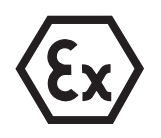

Bij inzet van de explosieveilige weegterminals ID3sTx in explosiegevaarlijke gebieden bestaat er een verhoogd risico op schade.

Voor de inzet in zulke gebieden bestaat er een bijzondere zorgvuldigheidsverplichting. De gedragsregels richten zich naar het door METTLER TOLEDO vastgelegde concept van de "Intrinsiek veilige installaties".

#### **Bevoegdheden** ▲ De weegterminal ID3sTx mag uitsluitend door een geautoriseerde METTLER TOLEDO klantenservice worden geïnstalleerd, onderhouden en gerepareerd.

- ▲ Bij de weegterminal ID3sTx met ingebouwde netvoeding mag de netaansluiting uitsluitend door een erkend installateur tot stand worden gebracht of worden verbroken.
- **Ex-vergunning ▲** Verboden zijn alle veranderingen aan het apparaat, reparaties aan componenten en het gebruik van weegplateaus of systeemmodules, die niet aan de specificaties van de installatievoorschriften voldoen. Ze brengen de intrinsiek beveiliging van het systeem in gevaar, leiden tot het verlies van de Ex-vergunning en verbeuren garantie- en produktaansprakelijkheidsvorderingen.
	- ▲ De veiligheid van een weegsysteem met de weegterminal ID3sTx is alleen gegarandeerd als dit systeem volgens de voorschriften wordt opgesteld, bediend en onderhouden.
	- ▲ Neem bovendien onderstaande punten in acht:
		- de aanwijzingen bij de systeemmodules,
		- de specifieke landelijke voorschriften en normen,
		- de specifieke landelijke verordening via elektrische installaties in explosiegevaarlijke gebieden,
		- alle veiligheidstechnische instructies van de gebruikende firma.
	- ▲ Voor de eerste inbedrijfstelling, na onderhoudswerkzaamheden en ten minste elke 3 jaar moet worden gecontroleerd of het explosieveilige weegsysteem aan de veiligheidseisen voldoet.
	- **Werking ▲** Elektrostatische oplading vermijden. Daarom bij de bediening en bij servicewerkzaamheden in ex-gevaarlijk gebied geschikte werkkleding dragen.
		- ▲ Geen beschermkappen van andere weegterminals gebruiken.
- **Werking op batterijen** ▲ Batterijen uitsluitend in een veilige zone opladen. METTLER TOLEDO batterijlaadapparaten in een veilige zone installeren en gebruiken. Uitsluitend de door METTLER TOLEDO gespecifieerde laadapparaten gebruiken.
	- ▲ Batterijen niet openen of repareren. Zij zijn intrinsiek veilig en kunnen niet gerepareerd worden. Defecte batterijen recyclen of volgens de voorschriften verwijderen.

# **2 Systeemoverzicht**

## **2.1 Het explosieveilige weegsysteem**

Een weegsysteem voor de werking in explosiegevaarlijke zones 1 of 21 bestaat uit de volgende componenten:

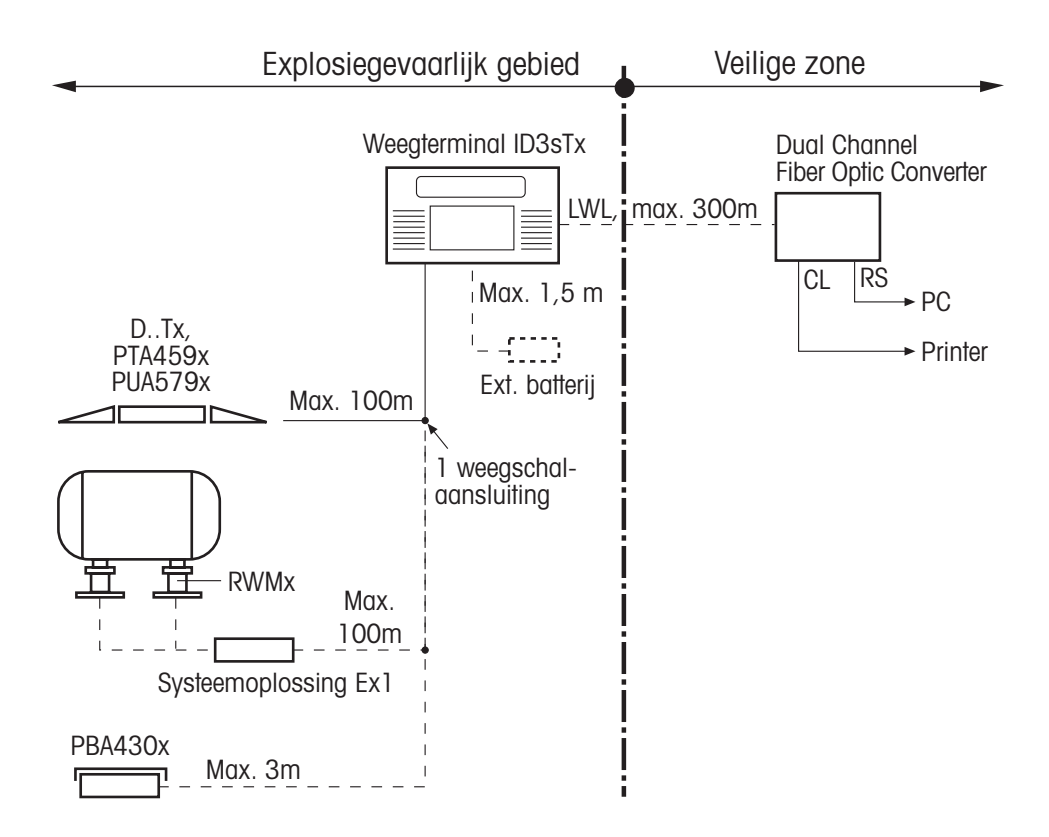

**Weegterminal ID3sTx** De weegterminal voor het gebruik in explosiegevaarlijke gebieden onderscheidt zich door de volgende eigenschappen:

- Edelstaal-huis met grote, contrastrijke LCD-aanduiding.
- Numeriek toetsenbord voor de invoer van de voor te programmeren tarra.
- Stroomverzorging door interne of externe batterij of door een interne netvoeding.
- Tot 2 fiber-optic-data-interfaces voor gegevens-uitwisseling met randapparatuur zoals printer, PC of Setpoint-Controller.

Explosiebeveiliging II 2 G EEx ib IIC T4 II 2 D IP65 T 50 °C IP-bescherming IP65

#### **Intrinsiek veilige stroomverzorging**

Voor de weegterminal ID3sTx bestaan er 3 varianten van de intrinsiek veilige stroomverzorging van weegterminal en weegplateau:

#### **Interne batterij**

Explosiebeveiliging II 2 G EEx ib IIC T4

Bij gebruik van de ID3sTx in zone 21 mag de interne batterij uitsluitend binnen in de behuizing van de ID3sTx worden geplaatst.

## **Externe batterij**

Aan de weegterminal is een 1,5 m lange kabel voor de aansluiting van de batterij voorgemonteerd.

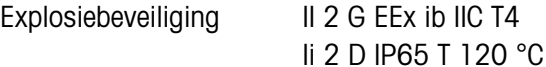

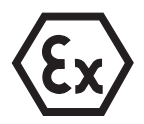

#### **Interne AC-netvoeding**

Explosiebeveiliging II 2 G EEx m e [ib] IIC T4 Voorgem. voedingskabel 5 m

De netaansluiting in explosiegevaarlijk gebied moet conform de geldende specifieke landelijke installatievoorschriften gebeuren.

Bij gebruik van de ID3sTx in zone 21 mag de interne AC-netvoeding uitsluitend binnen in de behuizing van de ID3sTx worden geplaatst.

**Weegplateaus ...x** Weegplateaus van METTLER TOLEDO voor verschillende capaciteiten en nauwkeurigheden, uitgerust met explosieveilige DMS-meetcellen.

> Weegplateaus van andere fabrikanten mogen uitsluitend dan aangesloten worden, wanneer zij aan de specificaties van het aansluitingsschema (zie installatievoorschrift) voldoen.

## **DN...Tx, PTA459x, PUA579x**

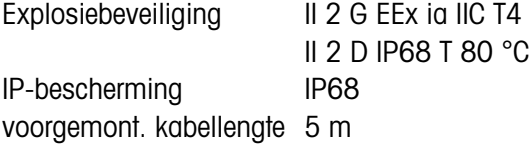

## **DB...Tx, DCS...Tx**

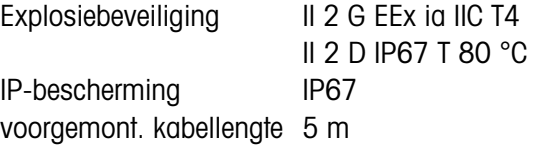

#### **PBA430x**

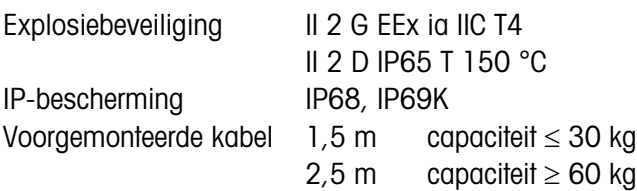

#### **RWM1x (0,5 t / 1 t)**

Explosiebeveiliging II 2 G EEx ib IIC T6

II 2 D IP67 T 70 °C

IP-bescherming IP67 Voorgemonteerde kabel 5 m

Voor RWM1x wordt de **systeemoplossing Ex1** gebruikt; daaraan kunnen tot 4 RWMx aangesloten worden. Lengte voorgemonteerde kabel: 5 m

**Dual Channel Fiber Optic Converter** De Dual Channel Fiber Optic Converter heeft 2 gegevens-interfaces, hij mag uitsluitend in **veilige zone** gebruikt worden. Aan elke gegevens-interface staat een RS232- of CL-aansluiting ter beschikking. Voor de gegevens-overdracht moet de weegterminal met een of twee fiber-optic-data-interfaces uitgerust zijn.

## **2.2 De weegterminal ID3sTx**

#### **2.2.1 Display**

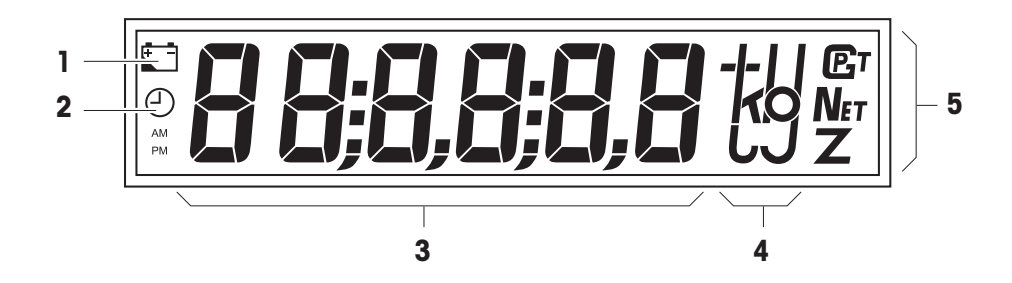

- **1** Batterijsymbool; licht op, wanneer de batterij moet worden opgeladen
- **2** Kloksymbool; licht op bij tijdaanduiding/tijdinstelling
- **3** 6-cijferig digitaal display
- **4** Gewichtseenheden
- **5** Statusaanduidingen; bij stilstaande gewichtswaarden licht een van de symbolen op

#### **2.2.2 Toetsenbord**

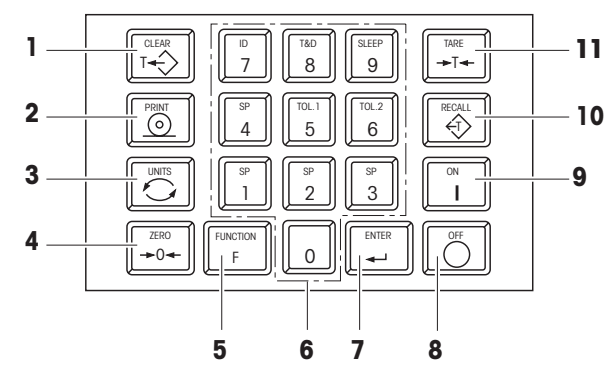

- **1** CLEAR Wistoets
- **2** PRINT Transfer- of printtoets
- **3** UNITS Eenhedenomschakeling
- **4** ZERO Nulsteltoets
- **5** FUNCTION Functietoets; in combinatie met een cijfertoets worden bijkomende functies geactiveerd
- **6** Cijferblok
- **7** ENTER Invoertoets
- **8** OFF Uitschakeltoets
- **9** ON Inschakeltoets
- **10** RECALL Tarra-heroproeptoets
- **11** TARE Tarratoets

#### **2.2.3 Aansluitingen**

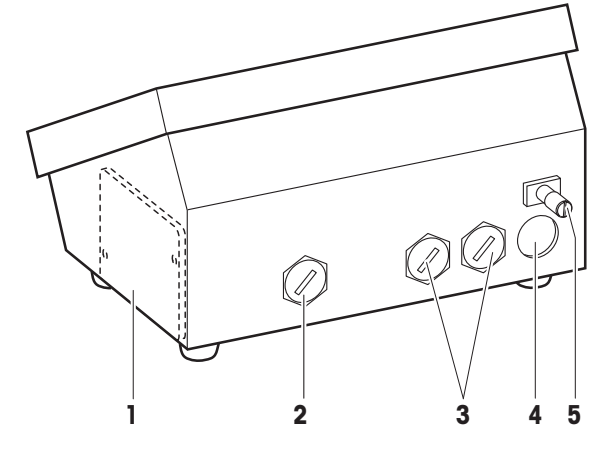

- **1** Batterijvak; uitsluitend bij interne batterij
- **2** Voeding: externe batterij (met kabel), AC-netvoeding (met kabel); bij interne batterij aansluiting niet aanwezig
- **3** Optionele interface-aansluitingen
- **4** Weegplateau-aansluiting
- **5** Potentiaalvereffeningsklem

# **3 Basisfuncties**

## **3.1 Veiligheidsinstructies**

## **EXPLOSIEGEVAAR**

→ Bij het werken met de weegterminal ID3sTx absoluut de veiligheidsinstructies van hoofdstuk 1 in acht nemen.

## **3.2 In-/uitschakelen**

## **3.2.1 Inschakelen**

- 1. Weegplateau ontlasten.
- 2. Toets ON drukken; op het display verschijnt 0,000 kg.

## **3.2.2 Manueel uitschakelen**

- 1. Weegplateau ontlasten.
- 2. Toets OFF drukken; het display gaat nit.

#### **Let op**

Wanneer in de Setup-modus automatisch uitschakelen en behouden van nul- en tarrawaarden bij het herinschakelen ingesteld is, mag niet met de toets OFF worden uitgeschakeld, maar met de toetscombinatie FUNCTION 9. Anders verschijnt bij het herinschakelen de foutmelding E11.

## **3.2.3 Automatisch uitschakelen**

#### **Voorwaarde**

– Sleep-modus moet in de Setup geactiveerd zijn.

De weegterminal ID3sTx schakelt zich automatisch uit, wanneer tijdens de in de Setup ingestelde periode geen acties aan de terminal hebben plaatsgevonden. **Let op**

Wanneer in de Setup-modus automatisch uitschakelen en behouden van nul- en tarrawaarden bij het herinschakelen ingesteld is, mag niet met de toets OFF worden uitgeschakeld, maar uitsluitend met de toetscombinatie FUNCTION 9. Anders verschijnt bij het herinschakelen de foutmelding E11. Nulpunt, tarrawaarde en ID-nummer zijn dan gewist. Foutverhelping zie paragraaf 7.1.

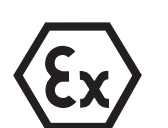

ID3sTx

## **3.3 Nulstellen**

Het nulstellen corrigeert het gewicht van lichte verontreinigingen op de last-plaat. Het nulstellen is uitsluitend mogelijk in het bereik, dat in de Setup-modus werd ingesteld.

- 1. Weegplateau ontlasten.
- 2. Toets ZERO drukken; op het display verschijnt 0,000 kg.

## **3.4 Tarreren**

#### **3.4.1 Manueel tarreren**

- 1. Leeg reservoir opleggen.
- 2. Toets TARE drukken; op het display verschijnt 0.000 kg en het symbool "Net" licht op.

Alle nu aangetoonde gewichtswaarden zijn nettowaarden, met betrekking op de opgeslagen tarrawaarde.

#### **3.4.2 Tarravoorinstelling**

- 1. Vol reservoir op het weegplateau plaatsen.
- 2. Bekend reservoirgewicht met het cijferblok ingeven.
- 3. Toets TARE drukken; op het display verschijnt de nettogewichtsaanduiding, en het symbool "Net" licht op.

Alle nu aangetoonde gewichtswaarden zijn nettowaarden, met betrekking op de ingevoerde tarrawaarde.

#### **Opmerking**

Wanneer de tarreerfunctie in de Setup beperkt werd, kan een bekende tarrawaarde uitsluitend bij ontlast weegplateau worden ingevoerd.

#### **3.4.3 Tarra-heroproeping**

**→ Toets RECALL drukken.** 

De opgeslagen tarrawaarde wordt kortstondig in het beeld geprojecteerd. Daarna wordt weer de nettogewichtswaarde aangeduid.

#### **3.4.4 Tarra wissen**

#### **Tarra manueel wissen**

#### **Voorwaarde**

- Tarreerfunctie moet in de Setup op "niet beschermd" geplaatst zijn.
- **→ Toets CLEAR drukken.**

De tarrawaarde is gewist, er worden weer brutowaarden aangeduid.

#### **Tarra automatisch wissen**

#### **Voorwaarde**

– Automatisch wissen van de tarrawaarde moet in de Setup geactiveerd zijn.

De tarrawaarde wordt automatisch gewist, wanneer het weegplateau na het weegproces weer wordt ontlast.

## **3.5 Eenheden omschakelen**

#### **Opmerkingen**

- Mogelijke eenheden zijn kg, lb en een vrij te benoemen eenheid.
- "Eenheden omschakelen" is niet mogelijk, wanneer volgens de specifieke landelijke ijkvoorschriften alleen een eenheid toegelaten is.
- De tweede eenheid wordt zonder eenheidssymbool op het display aangeduid.

#### **Voorwaarden**

- Weegschal in kg of lb gekalibreerd.
- Eenhedenomschakeling in de Setup geactiveerd.
- Indien gewenst: vrije eenheid benoemen.
- → Toets UNITS drukken; de actuele gewichtswaarde wordt in de tweede eenheid aangeduid.

## **3.6 Gegevensoverdracht en printen**

#### **Voorwaarde**

- De optionele seriële interface is ingebouwd en in de Setup is de Demand-modus geactiveerd.
- **→ Toets PRINT drukken.**

De actuele waarde op het display wordt via seriële interface overgedragen en in de betreffende, in de Setup ingestelde formattering uitgegeven.

#### **Opmerking**

Gegevens overdragen en printen is niet mogelijk, wanneer het weegplateau

- niet stilstaat,
- met hoge resolutie werkt of
- in het onderlast- of bovenlastbereik is.

# **4 Instellingen en bijkomende functies**

## **4.1 Veiligheidsinstructies**

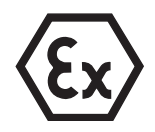

#### **EXPLOSIEGEVAAR**

→ Bij het werken met de weegterminal ID3sTx absoluut de veiligheidsinstructies van hoofdstuk 1 in acht nemen.

## **4.2 Streefwaarde configureren**

Met behulp van de streefwaarde kan het in- of uitdoseren van weeggoederen bij doseertoepassingen gestuurd worden. Naargelang de instellingen in de Setup biedt het ID3sTx daartoe volgende mogelijkheden:

#### **Afvullen op de streefwaarde met dezelfde doseersnelheid**

Bij deze handeling kunnen 4 doseertoepassingen worden geprogrammeerd. De doseertoepassing wordt door volgende waarden bepaald:

- $\bullet$  Streefwaarde = eindgewicht
- Nastroomcorrectie
- Tolerantie, verkiesbaar als tolerantie t.o.v. de streefwaarde of als nultolerantie

Daartoe moeten in de Setup "4 streefwaarden" ingesteld zijn.

#### **Afvullen met grof- en fijnstroom**

Daarbij wordt het materiaal met 2 verschillende snelheden afgevuld. Het materiaal stroomt met hoge snelheid tot aan een verkiesbaar omschakelpunt (grofstroom), daarna stroomt het met kleinere snelheid verder tot aan het uitschakelpunt (fijnstroom).

Zo kunnen 2 verschillende doseertoepassingen worden gekonfigureerd. De doseertoepassing wordt door volgende waarden bepaald:

- Streefwaarde = eindgewicht
- Nastroomcorrectie
- Omschakelpunt tussen grof- en fijnstroom
- Tolerantie, verkiesbaar als tolerantie t.o.v. de streefwaarde of als nultolerantie

Daartoe moeten in de Setup "2 streefwaarden" ingesteld zijn.

**Nastroomcorrectie** Wanneer het afvullen wordt gestopt, stroomt nog materiaal na. Opdat het gewenste gewicht niet wordt overschreden, moet het uitschakelpunt van de afvulinstallatie zo worden gekozen, dat het definitieve afvulgewicht net door het nastromende materiaal wordt bereikt

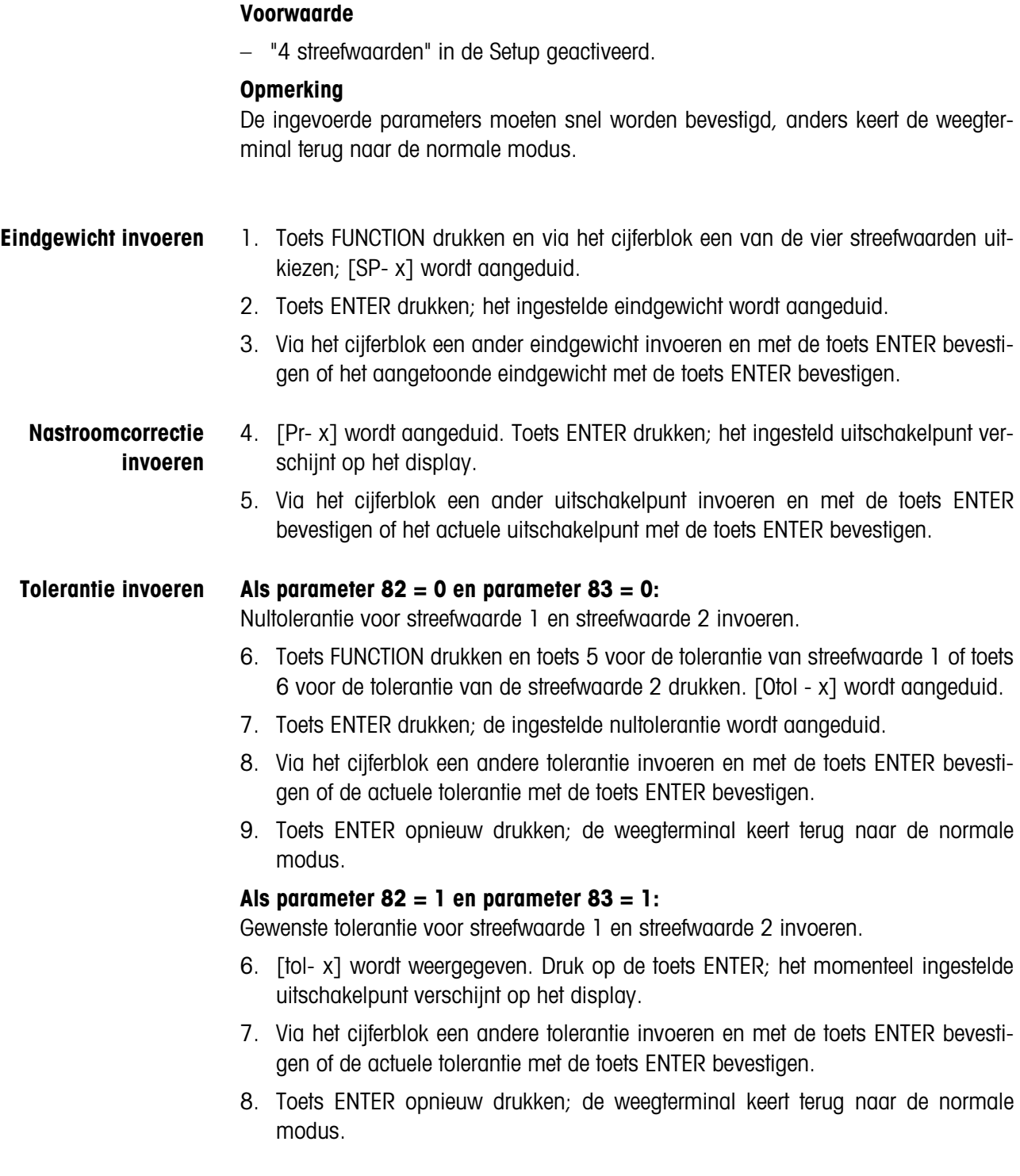

**4.2.1 Streefwaarden invoeren voor dezelfde doseersnelheid**

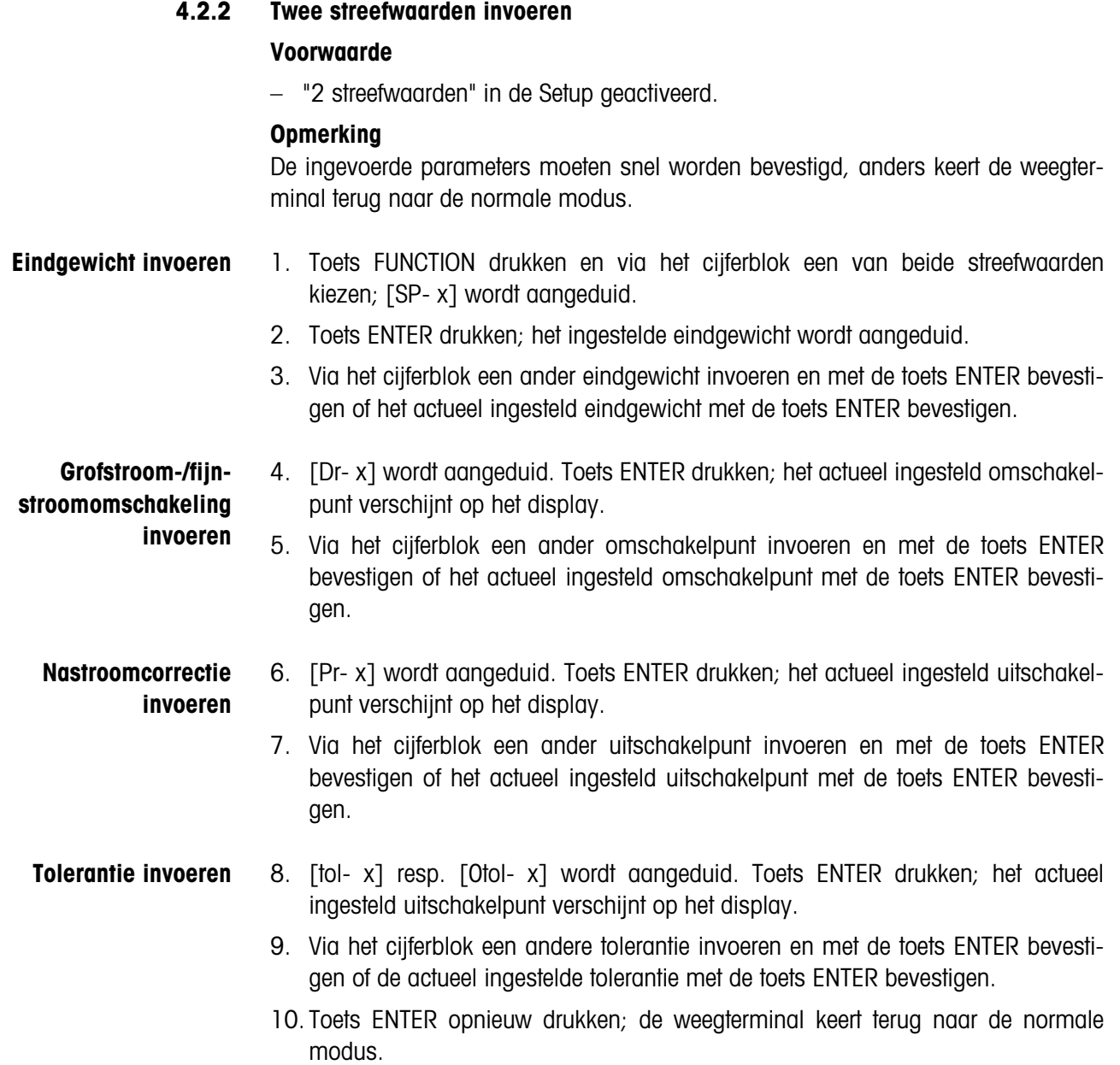

## **4.3 Tijd en datum**

De tijd wordt steeds in het 24-uur-formaat aangeduid; de datum wordt aangeduid, zoals in de Setup werd ingevoerd.

#### **Opmerking**

De ingevoerde parameters moeten snel worden bevestigd, anders keert de weegterminal terug naar de normale modus.

- **Tijd invoeren** 1. Toets FUNCTION drukken, dan toets 8 drukken; de ingestelde tijd wordt aangeduid.
	- 2. Toets ENTER drukken, om de aangetoonde tijd via te nemen, of toets CLEAR drukken, om de aangetoonde tijd te wissen.
	- 3. Tijd via het cijferblok in het 24-uur-formaat invoeren en met ENTER bevestigen.

De tijd is opgeslagen en de datum wordt automatisch aangeduid.

- **Datum invoeren** 4. Toets ENTER drukken, om de aangetoonde datum via te nemen, of toets CLEAR drukken, om de ingestelde datum te wissen.
	- 5. Datum via het cijferblok in het aangetoonde formaat invoeren.
	- 6. Toets ENTER drukken; de weegterminal keert terug naar de normale modus.

## **4.4 Geheugen voor karakteristieken**

De weegterminal ID3sTx bezit een karakteristiek gegevensgeheugen voor een betere identificatie van de weegschaal of van de aparte weging. Het in dit geheugen afgelegde 6-cijferige ID-nummer kunt u

- wijzigen,
- printen of
- via de gegevens-interface overdragen.

## **Opmerking**

De ingevoerde parameters moeten snel worden bevestigd, anders keert de weegterminal terug naar de normale modus.

## **4.4.1 ID-nummer wijzigen**

- 1. Eerst toets FUNCTION, dan toets 7 drukken; de actuele karakteristieke gegevensgeheugen-inhoud (ID-nummer) wordt aangeduid.
- 2. Met de toets ENTER het actueel ID-nummer bevestigen of met de toets CLEAR het actueel ID-nummer wissen.
- 3. Via het cijferblok een ander 6-cijferig ID-nummer invoeren.
- 4. Toets ENTER drukken; de weegterminal keert terug naar de normale modus.

# **5 Weegsysteem configureren in de Setup-modus**

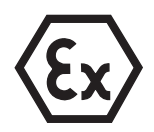

#### **EXPLOSIEGEVAAR**

→ Uitsluitend gekwalificeerd personeel mag het huis van de weegterminal openen en in de Setup-modus instellen.

## **5.1 Ijkgeschikte configuratie**

Alle METTLER TOLEDO weegplateaus van de D…Tx, PTA459x, PUA579x en PBA430x-lijnen kunnen samen met de weegterminal ID3sTx in ijkgeschikte configuratie worden gebruikt.

Buitengewone weegplateaus uit de METTLER TOLEDO modules RWM1x of weegplateaus van vreemde fabrikanten mogen uitsluitend dan in ijkgeschikte configuratie worden bediend, wanneer de minimumgevoeligheid per ijkwaarde groot genoeg is, zie paragraaf 5.8.

#### **Technisch toegelaten instellingen**

Niet alle in de Setup-modus mogelijke instellingen zijn ijktechnisch toegelaten. Bij de parameters van de volgende tabel bestaan er beperkingen voor het gebruik in

het ijkplichtig verkeer.

Wanneer bij een van de onderstaande parameters een niet toegelaten instelling uitgevoerd werd, is de weegschaal niet ijkgeschikt.

Parameters, die hier niet aangevoerd zijn, hebben geen invloed op de ijkgeschiktheid.

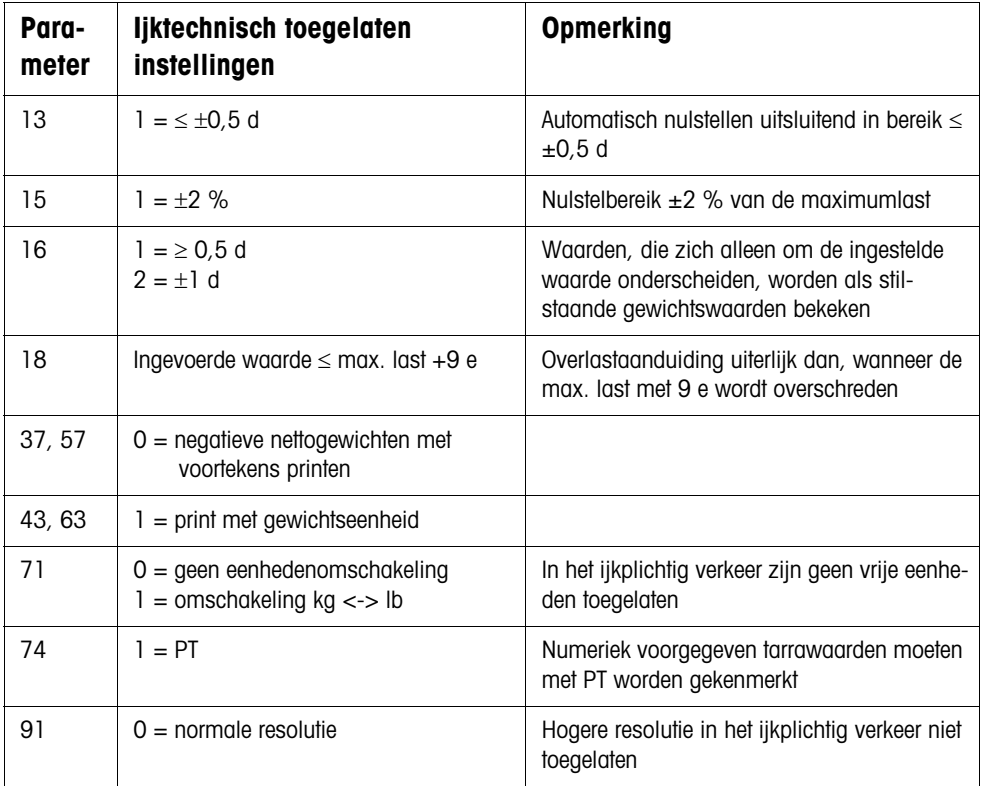

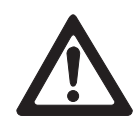

## **5.2 Setup-modus – Overzicht**

- Ijktechnisch toegelaten instellingen zijn met \* gekenmerkt.
- Fabrieksinstellingen zijn **vet** gedrukt.

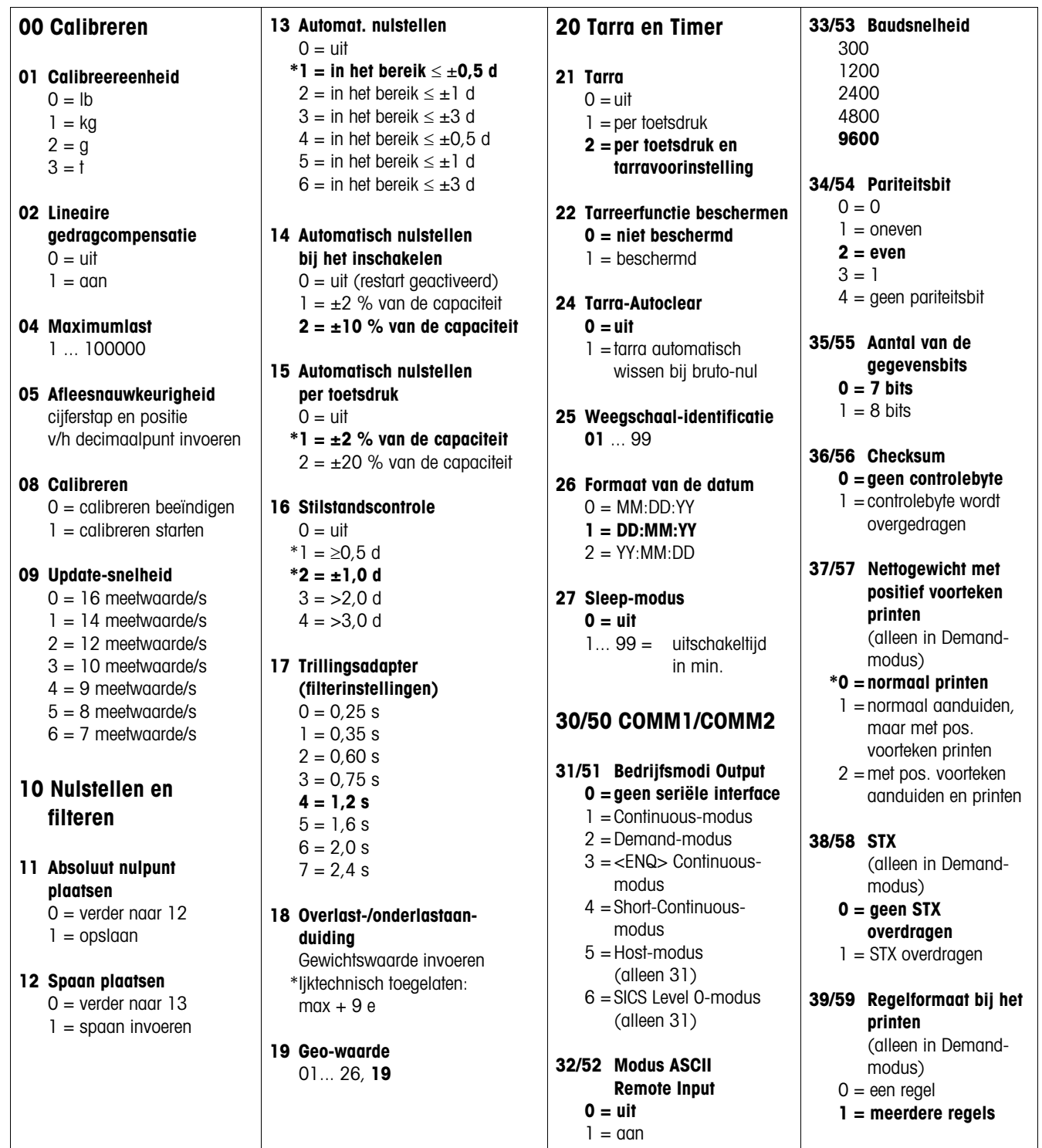

#### **41/61 Gegevensvelden bij het printen** (alleen in Demandmodus)  $0 =$  veld uit  $1 =$  aanaeduid gewicht  $2 =$  brutogewicht 3 = tarreergewicht  $4 =$  nettogewicht 5 = weegschaalnummer  $6 = \text{lege regel}$  $7 = \frac{1}{2}$  $8$  = karakt. gegevens geheugen Fabriekinstelling: **523400 42/62 Hogere resolutie printen** (alleen in Demandmodus) **0 = normale resolutie** 1 = hogere resolutie **43/63 Gewichtseenheid printen** (alleen in Demandmodus)  $0 =$  niet printen \***1 = kg/lb printen 44/64 Tijd printen 0 = 24-uur-formaat**  $1 = 12$ -uur-formaat **45 Verbindingsaard COMM1** (alleen in Host-modus) **0 = elke ID3sTx direct aanspreken**  $1 =$  alle ID3sTx in rij aanspreken **70 Specifieke landelijke instellingen 71 Eenhedenomschakeling** \*0 = Unit-toets niet actief  **\*1 = omschakelen kg/lb**  $2 =$ omschakelen tussen gecalibreerde en vrije eenheid **72 Gewichtseenheid bij het inschakelen** Calibreereenheid lb/kg

#### (parameter  $01 = 0/1$ ); Omschakeling lb/kb of geen omschakeling (parameter  $71 = 0/1$ ): **0 = kg**  $1 = lb$ Calibreereenheid kg (parameter  $01 = 1$ ); Omsch. gecalibreerde/ vrije eenheid (parameter  $71 = 2$ ): **0 = kg**  $1 = v$ rije eenheid Calibreereenheid lb (parameter  $01 = 0$ ); Omsch. gecalibreerde/ vrije eenheid (parameter  $71 = 2$ ): **0 = vrije eenheid**  $1 - lh$ **73 Gewichtswaarde tussen haakjes printen** (alleen in Demandmodus) **0 = normaal printen**  $1 =$  tussen haakjes printen **74 Tarra-symbool** (alleen in Demandmodus)  $0 = T$  printen **\*1 = PT printen 75 Decimaalkomma/ decimaalpunt**  $0 =$  decimaalpunt aanduiden en printen **1 = decimaalkomma aanduiden en printen 76 Nul (Z) aanduiden**   $0 = 7$  uit

 **\*1 = Z bij ±0,25 d van de bruto-nulwaarde aanduiden**  $2 = Z$  bij bruto- of netto-nul aanduiden

- **77 Tarra-Autoclear na het printen 0 = uit**  $1 = \alpha$
- **78 Printstart 0 = printen bij elke toetsdruk**  $1 =$  printen alleen eenmaal
	- per weging (bij stilstand)  $2 =$  automatisch printen bij stilstand

**79 Uitsturing voor automatische printstart 0 = geen uitstuurwaarde vastgelegd**  $1 = 10 d$  $2 = 100$  d  $3 = 500$  d

## **80 Streefwaarden**

#### **81 Streefwaarde-modus 0 = uit**  $1 = 4$  streefwaarden  $2 = 2$  streefwaarden

## **82 Tolerantie 1**

bij 4 streefwaarden:  $0 =$  nultolerantie op toets 5  $1 =$  tolerantie naar de streefwaarde 1 bij 2 streefwaarden:  $0 =$  nultolerantie  $1 =$  streefwaarde 1

#### **83 Tolerantie 2** bij 4 streefwaarden:

 $0 =$  nultolerantie op toets 6 1 = tolerantie naar de streefwaarde 2 bij 2 streefwaarden:  $0 =$  nultolerantie  $1 =$  streefwaarde 2

## **84 Streefwaarde statusbit**

 $0 =$ streefwaarde statusbit van 0 op 1 bij positief gewichtssignaal

**1 = streefwaarde statusbit van 0 op 1, wanneer absoluutgewicht > streefwaarde**

#### **90 Verscheidene**

**91 Hoge resolutie \*0 = normale resolutie**  $1 =$  hoge resolutie

#### **92 Vrije eenheid, decimaalpositie in omrekeningsfactor**  [0,0001] Waarde met cijfertoets 0 veranderen en met toets ENTER bevestigen

**93 Vrije eenheid, omrekeningsfactor** [XXXXXX] omrekeningsfactor invoeren  $0 =$  geen vrije eenheid

**94 Vrije eenheid, decimaalpositie op het display 0,0001** 0,001 0,01  $0<sub>1</sub>$ 1

**95 Interface Board functie**  $0 =$ **uit**  $1 = \alpha$ 

#### **96 Externe besturing 0 = uit**

 $1 =$ tarreren

- $2$  = nulstellen
- $3 =$ printen
- **99 Fabrieksinstellingen voor parameters herinvoeren 0 = gekozen instellingen**
	- **zijn actief** 1 = US-fabrieksinstel-
	- lingen herinvoeren
	- 2 = Europese fabrieksinstellingen herinvoeren [SUrE] wordt aangeduid. Reset met toets 1 of 2 bevestigen.

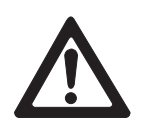

## **5.3 Setup-modus aktiveren/verlaten**

#### **LET OP**

Wanneer de weegterminal ID3sTx in het ijkplichtig verkeer wordt gebruikt, wordt bij het openen van het huis om in de Setup-modus in te stappen, het ijkloodje vernield.

→ Na de beeindiging van de Setup-modus, het weegsysteem weer laten ijken resp. verzegelen.

#### **LET OP**

Wanneer in de Setup-modus de spanningsverzorging nalaat of wordt onderbroken, kan dit tot calibreerfouten of tot gegevensverlies voeren. In de Setup-modus wordt veel energie benodigd. Dit werkt zich negatief op de bedrijfstijd van de batterie uit.

- → Batterijsymbool controleren. Wanneer het batterijsymbool licht op, mag er niet in de Setup-modus worden gewisseld.
- **→** Reservebatterij gebruiken en batterij laden.

#### **Opmerking**

Voor het instappen in de Setup-modus moet de weegterminal ID3sTx niet worden uitgeschakeld.

#### **5.3.1 Huis openen**

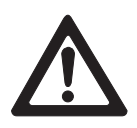

#### **LET OP**

De clipsluitingen van het huisdeksel zijn scherpkantig.

- → Het huisdeksel niet bij de (vier) clipsluitingen vasthouden, om snijwonden aan de vingers te vermijden.
- 1. Schroevendraaier in de gaten vooraan aan het huisdeksel schuiven, tot er een duidelijk knakken te horen is en de voorste clipsluitingen zich laten lossen.
- 2. Deksel vooraan aanheffen en tegendrukken. De clips klikken duidelijk hoorbaar los.
- 3. Deksel opheffen en voorzichtig naar voren wegleggen. De in het deksel gemonteerde hoofdprintplaat is nu toegankelijk.

#### **5.3.2 Jumper plaatsen**

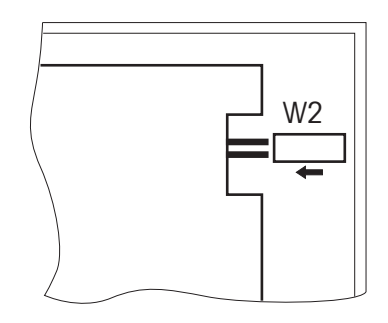

→ Jumper W2 vooraan rechts op de hoofdprintplaat in IN-stand zetten. Op het display verschijnt [--].

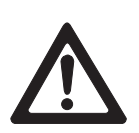

## **5.3.3 Setup-modus beeïndigen**

#### **LET OP**

Gevaar voor gegevensverlies.

- → U mag de weegterminal ID3sTx niet uitschakelen, zolang hij zich in de Setupmodus bevindt. Anders gaan alle instellingen en veranderingen verloren.
- 1. Jumper W2 verwijderen, om de instellingen op te slaan en naar het normaalbedrijf terug te keren.
- 2. Het huisdeksel van de weegterminal weer erop plaatsen en aandrukken, tot alle clipsluitingen hoorbaar vastklikken. Daarbij erop letten, dat er geen kabels ingeklemd worden.

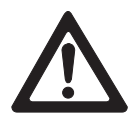

#### **LET OP**

Ijkvoorschriften in acht nemen.

→ Wanneer u de weegterminal ID3sTx in het ijkplichtig verkeer gebruikt, verzekert u zich voor het beeïndigen van de Setup, dat uitsluitend ijktechnisch toegelaten instellingen werden uitgekozen, zie overzicht in paragraaf 5.2.

## **5.4 Bediening in de Setup-modus**

De Setup-modus bij de weegterminal ID3sTx is onderverdeeld in groepen van instelparameters.

- Wanneer een groep wordt opgeroepen, worden de parameters van deze groep automatisch na elkaar opgeroepen (uitzondering: groep 30/50).
- Aparte parameters kunnen ook direct worden opgeroepen.

#### **Groep oproepen**

- 1. Via het cijferblok het nummer van de groep invoeren, bijv. "10". De eerste parameter van deze groep verschijnt, bijv. "11".
- 2. Instelling via het cijferblok invoeren.
- 3. Met toets ENTER bevestigen. De volgende parameter van deze groep verschijnt.

#### **Parameter direct oproepen**

- 1. Via het cijferblok het nummer van de parameter invoeren, bijv. "11". De parameter "11" verschijnt.
- 2. Instelling via het cijferblok invoeren.
- 3. Met toets ENTER bevestigen.

#### **Instelling veranderen**

- 1. Via het cijferblok de gewenste instelling invoeren.
- 2. Decimaalkomma met toets 0 verschuiven.

#### **Omschakelen tussen twee vooringestelde instellingen**

**→** Toets 0 drukken.

#### **Wissen bij foutieve invoer**

**→** Toets CLEAR drukken.

#### **Terug naar de laatste stap**

**→** Toets ZERO drukken.

#### **Instelling overnemen**

**→** Toets ENTER drukken.

## **5.5 Instellingen in de Setup-modus**

### **5.5.1 Parametergroepen – Overzicht**

- **00** Calibreren (zie 5.5.2)
- 10 Nulstellen en filter (zie 5.5.3)
- **20** Tarra en timer (zie 5.5.4)
- **30** Seriële interface COMM1 (zie 5.5.5)
- **50** Seriële interface COMM2 (zie 5.5.5)
- **70** Specifieke landelijke instellingen (zie 5.5.6)
- **80** Streefwaarden (zie 5.5.7)
- **90** Verscheidene (zie 5.5.8)

#### **Opmerkingen**

- Ijktechnisch toegelaten instellingen zijn met \* gekenmerkt.
- Wanneer bij een parameter geen instelling met \* gekenmerkt is, speelt deze parameter voor de ijkgeschiktheid geen rol.
- Fabrieksinstellingen zijn **vet** gedrukt.

#### **5.5.2 Parametergroep 00 "Calibreren"**

De parameters 01 tot 05 worden na elkaar opgeroepen. Parameter 04 kan ook direct worden opgeroepen.

#### **01 Calibreereenheid**

- $0 = lb$
- $1 = kq$
- $2 = a$
- $3 = t$

#### **02 Lineariteitscompensatie**

- $0 = \pi$
- $1 = \alpha$

#### **04 Maximumlast**

Opgeslagen waarde verschijnt. Toegelaten waarden: 1 ... 100000

#### **05 Afleesnauwkeurigheid**

Opgeslagen waarde verschijnt. Cijferstap en positie van het decimaalpunt invoeren.

- **Voorbeeld** Bij een weegplateau met maximumlast 30 kg en resolutie 3000 d wordt een afleesnauwkeurigheid verkregen van 0,01 kg.
	- **→** Waarde 0,01 invoeren en met de toets ENTER bevestigen.

## **08 Calibreren**

#### **Opmerking**

Alvorens met een weegplateau aan een weegterminal ID3sTx wordt gewerkt, moet het weegplateau gecalibreerd worden. Anders treden er fouten op, wanneer de in het EA-ROM opgeslagen calibreergegevens niet met die van het aangesloten weegplateau overeenstemmen.

- 0 = Calibreren beeïndigen
- $1 =$  Calibreren starten (calibreerproces zie paragraaf 5.6)

#### **09 Update-snelheid**

Deze parameter uitsluitend na het calibreren verkiesbaar.

- $0 = 16$  meetwaarde/s
- $1 = 14$  meetwaarde/s
- $2 = 12$  meetwaarde/s
- $3 = 10$  meetwaarde/s
- $4 = 9$  meetwaarde/s
- $5 = 8$  meetwaarde/s
- $6 = 7$  meetwaarde/s

#### **5.5.3 Parametergroep 10 "Nulstellen en filter"**

De parameter 11 tot 19 worden na elkaar opgeroepen. Alle parameters uit deze groep kunnen direct worden opgeroepen.

#### **11 Absoluut nulpunt plaatsen**

Bij onbelast weegplateau het aangetoonde brutogewicht als absoluut nulpunt in het permanent geheugen opslaan:

- 0 = verder naar parameter 12
- $1 =$ opslaan

#### **Opmerking**

Wanneer het absoluut nulpunt werd veranderd, moet de weegschaal opnieuw gecalibreerd worden.

#### **12 Spaan plaatsen**

Met deze functie kan de weegschaal in het bereik waarin bij voorkeur wordt gewerkt, afgesteld worden.

0 = verder naar parameter 13

#### **Voorwaarde**

– Het voorkeurgewicht ligt op het weegplateau, wanneer naar de Setup-modus wordt gewisseld.

#### **Afloop**

- 1. Toets 1 drukken.
- 2. Correcte gewichtswaarde invoeren. De ingevoerde waarde moet een veelvoud van de ingevoerde cijferstap (1 d, 2 d, 5 d) zijn.
- **Voorbeeld** De aanduiding toont 9,998 kg aan, de correcte waarde is echter 10,000 kg.
	- **→** Waarde 10,000 invoeren en met de toets ENTER bevestigen.

#### **13 Automatisch Nulstellen**

- $0 = \text{uit}$  (restart geactiveerd)
- **\*1 = in het bereik** ≤ **±0,5 d (uitsluitend brutomodus)**
- $2 =$  in het bereik  $\leq \pm 1$  d (uitsluitend brutomodus)
- $3 =$  in het bereik  $\leq \pm 3$  d (uitsluitend brutomodus)
- $4 =$  in het bereik  $\leq \pm 0.5$  d (bruto- en nettomodus)
- $5 =$  in het bereik  $\le \pm 1$  d (bruto- en nettomodus)
- $6 =$  in het bereik  $\leq \pm 3$  d (bruto- en nettomodus)

#### **Voorbeeld** Cijferstap d = 2 g Fabrieksinstelling bij het automatisch nulstellen: in het bereik  $\pm 1$  g

#### **14 Automatisch nulstellen bij het inschakelen**

- $0 =$  uit (restart geactiveerd)
- $1 = \pm 2$  % van de capaciteit
- **2 = ±10 % van de capaciteit**

#### **15 Automatisch nulstellen per toetsdruk**

 $0 = \mathrm{u}$ it

**\*1 = ±2 % van de capaciteit**

 $2 = \pm 20$  % van de capaciteit

#### **16 Stilstandscontrole**

Bij geactiveerde stilstandscontrole wordt er geen gewichtseenheid aangeduid, zolang de weegschaal in beweging is. Nulstellen, tarreren en printen zijn dan alleen maar bij stilstand mogelijk.

- $0 = \mathrm{u}$ it
- $*1 = 50.5 d$
- **\*2 = ±1,0 d**
- $3 = 2,0$  d
- $4 = 3.0 d$

#### **17 Trillingsadapter (Filterinstellingen)**

 $0 = 0.25$  s  $1 = 0.35$  s  $2 = 0.60 s$  $3 = 0.75$  s  $4 = 1,2 s$  $5 = 1.6 s$  $6 = 2.0 s$  $7 = 2.4 s$ 

#### **18 Overlast-/onderlastaanduiding**

Als deze gewichtswaarde wordt overschreden, verschijnt het overlastsymbool [| -----| ] op het display.

De overlastwaarde bepaalt ook de waarde, bij die het onderlastsymbool [<sup>l</sup>-----<sup>l</sup>] aangeduid wordt: Onderlastwaarde = maximumlast – overlastwaarde \*Ijktechnisch toegelaten maximale overlastwaarde: maximumlast + 9 e

#### **19 Geo-waarde**

Correctiefactor voor de aanpassing van de weegschaal aan de plaatsingslocatie. De voor uw land geldige waarde vindt u in de tabel in het aanhangsel. 01 ... 26

Fabrieksinstelling: **19**

#### **5.5.4 Parametergroep 20 "Tarra en timer"**

De parameters 21 tot 28 worden na elkaar opgeroepen. Alle parameters uit deze groep kunnen direct worden opgeroepen.

- **21 Tarra** 
	- $0 = \pi i$ 
		- $1 =$  per toetsdruk
	- **2 = per toetsdruk en tarravoorinstelling**

#### **22 Tarreerfunctie beschermen**

Wanneer de tarreerfunctie beschermd is, gelden volgende beperkingen:

- tarra wissen en tarravoorinstelling uitsluitend bij brutonul mogelijk,
- meervoudtarra is niet mogelijk,
- stilstandscontrole niet herkenbaar.
- **0 = tarreerfunctie niet beschermd**
- $1 =$  tarreerfunctie beschermd

#### **24 Tarra-Autoclear**

- $0 = \text{uit}$
- $1 =$  tarra wordt automatisch gewist bij brutonul

#### **25 Weegschaal-identificatie**

Toegelaten waarden: **01** ... 99

#### **Opmerking**

In de groep krijgt elke terminal een eigen 2-cijfrige weegschaal-identificatie. Deze mag alleen eenmaal worden gebruikt, anders als het 6-cijferige ID-nummer, dat in het karakteristiek gegevensgeheugen opgeslagen worden kan.

#### **26 Formaat van de datum**

- $0 = MM:DD:YY$
- **1 = DD:MM:YY**
- $2 = YY M \cdot \text{M} \cdot \text{DD}$

#### **27 Sleep-modus**

De Batterijspaarmodus schakelt zich in, wanneer tijdens de ingestelde tijd geen acties aan de weegschaal uitgevoerd werden.

#### **0 = Sleep-modus uit**

1 ... 99 = uitschakeltijd in minuten

## **5.5.5 Parametergroep 30 "Seriële interface COMM1" Parametergroep 50 "Seriële interface COMM2"**

Niet alle parameters verschijnen in alle bedrijfsmodi.

Alle parameters uit deze groep kunnen direct worden opgeroepen.

## **31, 51 Bedrijfsmodi Output**

- **0 = geen seriële interface**
- $1 = \text{MFTI}$  FR TOLEDO Continuous-modus
- $2 =$ Demand-modus
- $3 =$  <ENQ> Continuous-modus
- 4 = METTLER TOLEDO Short-Continuous-modus
- 5 = Host-modus (uitsluitend bij COMM1, parameter 31)
- 6 = SICS Level 0-modus (uitsluitend bij COMM1, parameter 31)

#### **32, 52 Modus ASCII Remote Input**

In deze modus is het mogelijk, dat de ene interface bevelen ontvangt en uitvoert, terwijl de andere interface een printbevel ontvangt. Deze modus moet ingeschakeld zijn in de <ENQ> Continuous-modus en voor Z-, T-, P- en C-Inputs.

**0 = uit**

 $1 = \alpha$ 

#### **33, 53 Baudsnelheid**

- 300 1200 2400 4800
- **9600**

#### **34, 54 Pariteitsbit**

- $0 = 0$
- $1 =$  oneven
- $2 = even$
- $3 = 1$
- $4 =$  geen pariteitsbit

#### **35, 55 Aantal gegevensbits**

- **0 = 7 bits**
- $1 = 8$  bits

## **36, 56 Checksum**

- **0 = Geen controlebyte**
- $1 =$  Controlebyte wordt overgedragen

#### **37, 57 Nettogewicht met positief voorteken printen**

Deze parameters verschijnen uitsluitend, wanneer de modus Demand-modus ingesteld is.

Met deze functie kan het nettogewicht ook dan met een positief voorteken worden uitgeprint, wanneer tarra > bruto.

#### **\*0 = Nettogewicht normaal printen**

- 1 = Nettogewicht normaal aanduiden, maar met positief voorteken printen
- 2 = Nettogewicht met positief voorteken aanduiden en printen

#### **38, 58 STX**

Deze parameters verschijnen uitsluitend, wanneer de modus Demand-modus ingesteld is.

#### **0 = geen STX overdragen**

 $1 = STX$  als eerste byte van de te printen gegevens overdragen

#### **39, 59 Regelformaat bij het printen**

Deze parameters verschijnen uitsluitend, wanneer de modus Demand-modus ingesteld is.

 $0 = 1$  regel

#### **1 = meerdere regels**

#### **41, 61 Gegevensvelden bij het printen**

Deze parameters verschijnen uitsluitend, wanneer de modus Demand-modus ingesteld is.

Op het display verschijnt [uvwxyz], de letters staan voor de 6 mogelijke gegevensvelden bij het printen.

 $0 =$  veld uit

- $1 =$  aangeduid gewicht
- $2 =$  brutogewicht
- 3 = tarreergewicht
- $4 =$  nettogewicht
- 5 = weegschaalidenificatienummer
- $6 = \text{lege regel}$
- $7 = \text{datum/tijd}$

8 = karakteristiek gegevensgeheugen

Fabrieksinstelling: **523400** = print van weegschaalidentificatienummer, bruto, tarra, netto.

#### **42, 62 Hogere resolutie printen**

Deze parameters verschijnen uitsluitend, wanneer de modus Demand-modus ingesteld is.

#### **0 = normale resolutie printen**

 $1 =$  hogere resolutie printen

#### **43, 63 Gewichtseenheid printen**

Deze parameters verschijnen uitsluitend, wanneer de modus Demand-modus ingesteld is.

Uitsluitend mogelijk wanneer de weegschaal in kg of lb gecalibreerd werd.

- $0 =$  Gewichtseenheid niet printen
- **\*1 = Gewichtseenheid kg/lb printen**

#### **44, 64 Tijd printen**

Deze parameters verschijnen uitsluitend, wanneer de modus Demand-modus ingesteld is.

**0 = 24-uur-formaat**

 $1 = 12$ -uur-formaat (AM/PM)

#### **45 Verbindingswijze, uitsluitend COMM1**

Deze parameter verschijnt uitsluitend, wanneer de modus Host-modus ingesteld is.

Wanneer meerdere weegterminals in dezelfde toepassing worden gebruikt, kunnen deze ofwel direct apart door de besturende computer aangesproken worden, of in rij na elkaar.

**0 = elk ID3sTx direct aanspreken**

 $1 =$  alle ID3sTx in rij aanspreken

#### **5.5.6 Parametergroep 70 "Specifieke landelijke instellingen"**

De parameters 71 tot 79 worden na elkaar opgeroepen. Alle parameters uit deze groep kunnen direct worden opgeroepen.

#### **71 Eenhedenomschakeling**

#### **Voorwaarden**

- De weegschaal moet in kg of lb gecalibreerd zijn.
- Voor het aktiveren van de functie moet het weegplateau ontlast zijn.
	- \*0 = Unit-toets niet actief
	- **\*1 = Unit-toets schakelt om tussen kg en lb**
	- 2 = Unit-toets schakelt om tussen gecalibreerde en vrije eenheid

## **Voorbeeld** Omschakelen tussen kg en g is mogelijk, wanneer de eenheid g als vrije eenheid geconfigureerd is.

Volgende instellingen zijn daarvoor noodzakelijk:

- Parameter  $71 = 2$  vrije eenheid geactiveerd
- Parameter  $72 = 0$  calibreereenheid kg
- Parameter  $92 = 0.001$  decimaalpositie in de omrekeningsfactor kg  $\rightarrow$  g  $(1/0,001 = 1000)$
- Parameter  $93 = 0,001$  omrekeningsfactor kg  $\rightarrow$  g (1 / 0,001 = 1000)
- Parameter  $94 = xxx$  aantal plaatsen voor de vrije eenheid

#### **72 Gewichtseenheid bij het inschakelen**

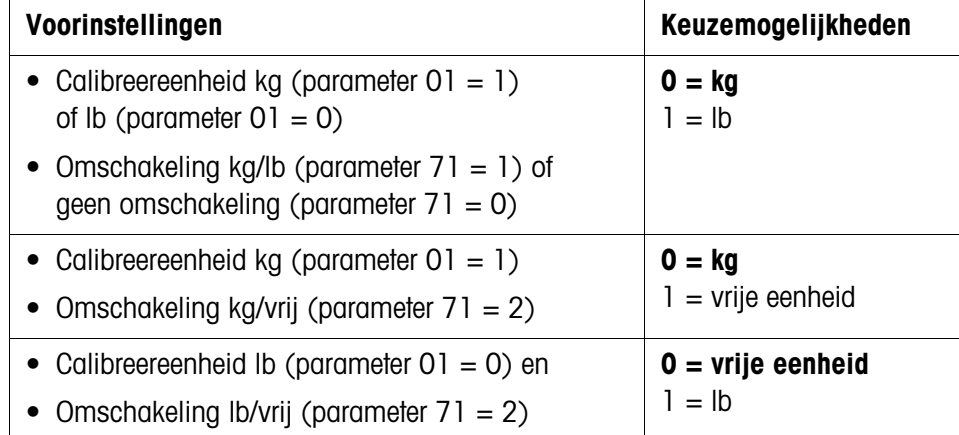

#### **73 Gewichtswaarde tussen haakjes uitprinten**

Deze parameter verschijnt uitsluitend, wanneer de modus Demand-modus ingesteld is.

#### **0 = normaal printen**

 $1 =$  waarde tussen haakjes printen

#### **74 Tarra-symbool**

Deze parameter verschijnt uitsluitend, wanneer de modus Demand-modus ingesteld is.

 $0 = T$  printen

 **\*1 = PT printen**

#### **75 Decimaalkomma/decimaalpunt**

 $0 =$  decimaalpunt aanduiden en printen

**1 = decimaalkomma aanduiden en printen**

#### **76 Nul (Z) aanduiden**

- $0 = 7$  uit
- **\*1 = Z bij ±0,25 d van de bruto-nulwaarde aanduiden**
- $2 = Z$  bij bruto- of netto-nul aanduiden

#### **77 Tarra-Autoclear na het printen**

- **0 = uit**
- $1 = \alpha$

#### **78 Printstart**

#### **0 = printen bij elke toetsdruk**

1 = printen alleen eenmaal per weging mogelijk (bij stilstand van de weegschaal)

2 = automatisch printen (bij stilstand van de weegschaal)

#### **79 Uitsturing voor automatische printstart 0 = geen uitstuurwaarde vastgelegd**

- $1 = 10 d$
- $2 = 100$  d
- $3 = 500$  d
- $(d = c$ ijferstap in het display)

#### **5.5.7 Parametergroep 80 "Streefwaarden"**

Wanneer de gewenste-waarde-modus in parameter 81 ingeschakeld is, kunnen alle parameters uit deze groep ook direct worden opgeroepen.

#### **81 Streefwaarde-modus**

- **0 = uit**
- $1 = 4$  streefwaarden met nastroomcorrectie voor 4 verschillende afvultoepassingen
- 2 = 2 streefwaarden met grofstroom/fijnstroomomschakeling en nastroomcorrectie voor 2 verschillende afvultoepassingen

#### **82 Tolerantie 1**

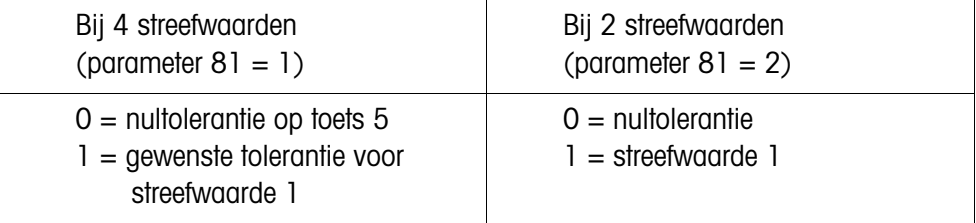

#### **83 Tolerantie 2**

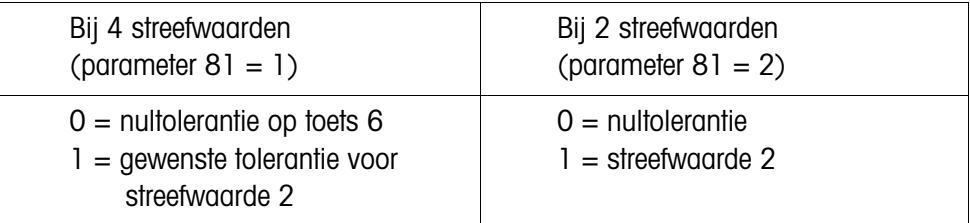

#### **84 Streefwaarde-statusbit**

0 = statusbit schakelt bij een positief gewichtssignaal van 0 op 1

**1 = statusbit schakelt van 0 op1, wanneer** 

**absoluut gewicht > streefwaarde**

#### **5.5.8 Parametergroep 90 "Verscheidene"**

De parameters 91 tot 99 worden na elkaar opgeroepen. Parameter 91 kan ook direct worden opgeroepen.

#### **91 Hoge resolutie**

- **\*0 = normale resolutie**
	- $1 =$  hoge resolutie

#### **92 Vrije eenheid, decimaalpositie in de omrekeningsfactor**

Op het display verschijnt: [0,0001]. De aangeduide waarde bepaalt de decimaalpositie in de keerwaarde van de omrekeningsfactor.

Keuze met de cijfertoets 0 veranderen en met de toets ENTER bevestigen.

#### **Voorbeeld** Gecalibreerde eenheid kg, vrije eenheid g Omrekeningsfactor kg -> g: 1000

**→** Waarde veranderen naar 0,001 en met de toets ENTER bevestigen.

#### **93 Vrije eenheid, omrekeningsfactor**

Op het display verschijnt: [XXXXXX]. Keerwaarde van de omrekeningsfactor tussen gewichtseenheid en vrije eenheid invoeren.  $0 =$  geen vrije eenheid

#### **Voorbeeld** Gecalibreerde eenheid kg, vrije eenheid g Omrekeningsfactor kg -> g: 1000

**→** Waarde 0,001 invoeren en met de toets ENTER bevestigen.

#### **94 Vrije eenheid, decimaalpositie op het display**

De aangetoonde gewichtswaarden worden naargelang de gekozen decimaalpositie afgerond. Op het display verschijnt: [0,0001].

Mogelijk zijn:

- **0,0001**
- 0,001
- 0,01
- 0,1
- 1

#### **95 Input Board-functie activeren**

Als deze functie is geactiveerd, zijn de parameters 50 – 64 niet beschikbaar, parameter 96 is automatisch gedeactiveerd.

#### **0 = Input Board-functie niet actief**

 $1 =$  Input Board-functie actief

## **96 Externe besturing van de weegterminal**

Met deze parameter kan een basisfunctie van de weegterminal extern worden bediend, bijv. met een voetschakelaar. Daarvoor is de optie 0917-0272 nodig. Als deze functie is geactiveerd, zijn de parameters 50 – 64 niet beschikbaar, parameter 95 is automatisch gedeactiveerd.

#### **0 = Externe besturing niet actief**

- $1 =$ Tarreren
- $2 =$  Nulstellen
- $3$  = Printen

#### **99 Fabrieksinstellingen voor parameters herinvoeren 0 = gekozen instellingen zijn actief**

- 1 = US-fabrieksinstellingen herinvoeren
- 2 = Europese fabrieksinstellingen herinvoeren

#### **Afloop**

- 1. Toets 1 of toets 2 drukken, op het display verschijnt [SUrE].
- 2. Nogmaals toets 1 resp. toets 2 drukken. Terwijl de fabrieksinstellingen heringevoerd worden, verschijnt [Ld Epr].

## **5.6 Calibreren**

→ In de Setup-modus parameter 08 oproepen en 1 kiezen. Het calibreren is gestart.

## **5.6.1 Nulpunt bepalen**

- 1. [E SCL] verschijnt op het display: weegplateau ontlasten.
- 2. Op een willekeurige toets drukken, om het nulpunt te calibreren.

Het display telt afwaarts van [16 CAL] tot [01 CAL]. De oude nulwaarde wordt overschreven.

#### **5.6.2 Calibreren zonder lineariteitscompensatie**

- 1. [Add Ld] verschijnt op het display: maximumlast opleggen.
- 2. Gewichtswaarde numerisch invoeren en met de toets ENTER bevestigen.

Bij het calibreren van de maximumlast telt de display van [16 CAL] afwaarts tot [01 CAL]. Daarna verschijnt [CAL d]. Daarmee is de calibrering beeindigd, de diplay wisselt naar [--].

#### **5.6.3 Calibreren met lineariteitscompensatie**

- 1. [Add FL] verschijnt op het display: maximumlast opleggen.
- 2. Gewichtswaarde numerisch invoeren en met de toets ENTER bevestigen.

Bij het calibreren van de maximumlast telt de display van [16 CAL] afwaarts tot [01 CAL]. Daarna verschijnt [CAL d].

- 3. [Add LQ] verschijnt op het display: halflast opleggen.
- 4. Gewichtswaarde numerisch invoeren en met de toets ENTER bevestigen.

Bij het calibreren van de halflast telt de display van [16 CAL] afwaarts tot [01 CAL]. Daarna verschijnt [CAL d]. Daarnee is de calibrering beeindigd, de display wisselt naar [--].

## **5.7 Plaatjes op de weegterminal en verzegeling**

Ter identificatie van het weegsysteem moeten volgende plaatjes aan de weegterminal ID3sTx aangebracht worden:

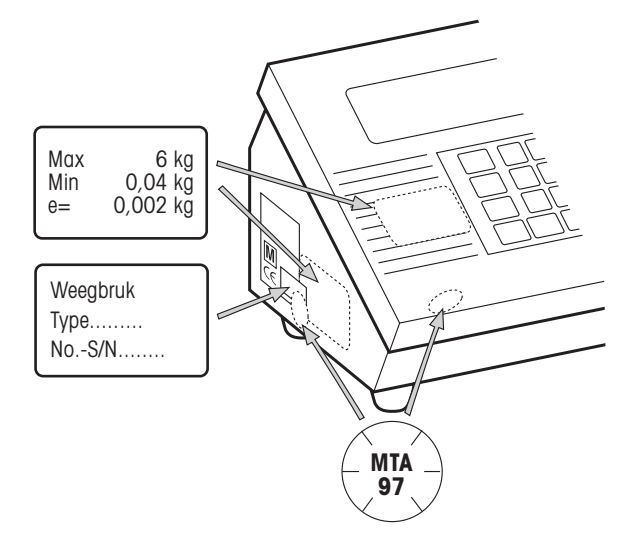

#### **Meetgegevens van het aangesloten weegplateau**

- op de voorkant
- naast het typeplaatje

#### **Typeplaatje van het aangesloten weegplateau**

• via typeplaatje ID3sTx en meetgegevens van het weegplateau

#### **Loding met schuifmerkteken (uitsluitend bij gebruik in ijkplichtig verkeer)**

- via een van de voorste clipsluitingen
- via typeplaatje en meetgegevens van het aangesloten weegplateau

## **5.8 Meetgegevens van het weegplateau bepalen**

De weegplateau-meetgegevens moeten alleen dan bepaald worden, wanneer

- speciale weegplateaus uit METTLER TOLEDO systeemmodules aan de weegterminal ID3sTx worden aangesloten,
- weegplateaus van vreemde fabrikanten gebruikt worden.

#### **5.8.1 Vereiste draaglast van de weegcel bepalen**

De vereiste draaglast van de weegcel E<sub>min</sub> wordt aan de hand van de volgende formule berekend:

$$
E_{\min} = \frac{Max + E_0 + \frac{Max \times E_N}{100}}{N}
$$

- Max Weegbereik in kg
- N Aantal weegcellen
- $E_0$  Eigenlast van de lastdragers, reservoir enz. in kg
- $E_N$  Nulinstelbereik (4 %) + nulstellingsbereik (20 %) = 24 %
- Emin Vereiste draaglast per lasthoek
- **Voorbeeld** Keuze van de in te plaatsen ringlastcellen voor een reservoirweegschaal met volgende vereisten:
	- Max 6000 kg weegbereik
	- N 4 lasthoeken
	- $E_0$  1500 kg eigenlast
	- EN 24 % nulinstel- en nulstellingsbereik

$$
E_{min} = \frac{6000kg + 1500kg + \frac{6000kg \times 24\%}{100}}{4} = 2235kg
$$

De vereiste draaglast van 2235 kg wordt met lasthoeken met de ringlastcel RLC 3,5 t bereikt.

#### **5.8.2 Gevoeligheid per ijkwaarde bepalen**

In het ijkplichtig verkeer benodigt de weegterminal ID3sTx een minimumgevoeligheid per ijkwaarde Umin/e van 0,32 µV/e.

U<sub>min</sub>/e wordt aan de hand van de volgende formule berekend:

 $\frac{U_{\text{min}}}{e} = \frac{U_e \times S \times \text{Max} \times 1000}{n \times E \times N}$ 

- U<sub>e</sub> Voeding van de terminal
- S Uitgangssignaal van de meetcel in mV/V
- n Resolutie in e
- Max Weegbereik in kg
- E Draaglast van de uitgekozen cel in kg
- N Aantal lasthoeken
- U<sub>min</sub> Minimumspanning per ijkwaarde in µV
- **Voorbeeld** Berekening van U<sub>min</sub>/e voor de boven uitgekozen lasthoeken:

Max 6000 kg weegbereik

- N 4 lasthoeken
- $U_e$  1,6 V DC
- S 2 mV/V
- n 3000 e
- E 3500 kg draaglast van de cel

$$
\frac{U_{min}}{e} = \frac{1,6V \times 2mV/V \times 6000kg \times 1000}{3000e \times 3500kg \times 4} = \frac{0,457 \mu V}{e} > \frac{0,32 \mu V}{e}
$$

De berekende minimumspanning per ijkwaarde ligt duidelijk boven de vereiste waarde. Daarmee kan deze weeginrichting samen met de ID3sTx in het ijkplichtig verkeer worden gebruikt.

#### **5.8.3 Eenvoudige bepaling van niet-ijkgeschikte configuraties**

Met behulp van het configuratiediagram kunt u zonder veel rekenwerk de configuratiemogelijkheden van de ID3sTx afhankelijk van resolutie, update-snelheid en volle belasting van de weegcel(len) bepalen. Toelaatbare resoluties: 1000 ... 25000 punten

**Voorbeeld** Bepaling voor een reservoirweegschaal met een draaglast van 6000 kg

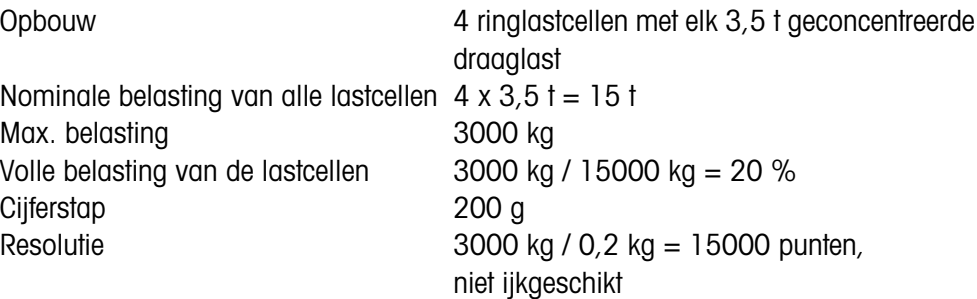

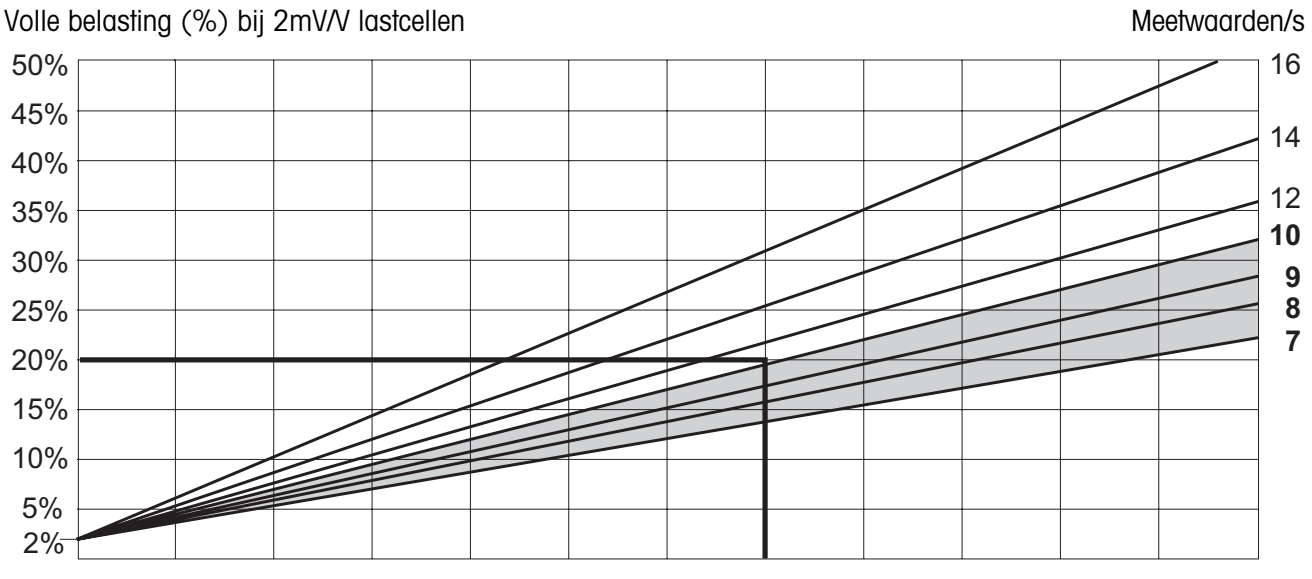

Niet-ijkgeschikte resolutie (aantal punten) 1000 3000 5000 7000 9000 11000 13000 15000 17000 19000 21000 23000 25000

> Alle meetwaarden onder het snijpunt van volle belasting (20 %) en resolutie (15000 punten) zijn toetaaltbaar.

> In ons voorbeeld kunnen dus update-snelheden van 7, 8, 9 of 10 meetwaarden/s in de Setup-modus worden geconfigureerd.

# **6 Modi van de gegevensinterfaces**

De beide optionele gegevens-interfaces kunnen onafhankelijk van elkaar in een van de volgende bedrijfsmodi gebruikt worden. De daarvoor noodzakelijke instellingen op de terminalzijde worden in de Setup-modus uitgevoerd.

## **6.1 METTLER TOLEDO (Short-)Continuous-modus**

Deze bedrijfsmodi zijn geschikt voor continu gegevens-overdraging in echttijd aan METTLER TOLEDO apparaten, bijv. aan een tweede aanduiding, aan de Setpoint Controller, of aan een Analog Output modul. Gegevens worden ook dan overgedragen, wanneer de weegschaal in beweging is en wanneer het brutogewicht = 0 is.

#### **Continuous-modus**

Netto- en tarrawaarden worden doorlopend overgedragen.

#### **Short-Continuous-modus**

Alleen nettowaarden worden doorlopend overgedragen.

#### **Uitvoerformaat**

Gewichtswaarden worden steeds in het volgende formaat overgedragen:

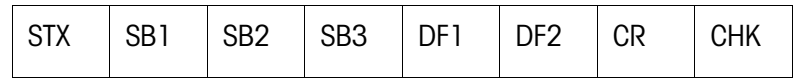

#### Legenda

STX hex 02, ASCII-teken voor "start of text"

door sommige printers benodigd, kan in de Setup worden uitgeschakeld.

- SB... Statusbytes
- DF1 Gegevensveld met 6 cijfers voor de gewichtswaarde, zonder komma en eenheid overgedragen
- DF2 Gegevensveld met 6 cijfers voor het tarragewicht, wordt in de Short-Continuous-modus niet overgedragen
- CR Carriage Return (hex 0D)
- CHK Checksum (2er-complement van de binaire som van de 7 onderste bits van alle voordien verzonden tekens, incl. STX en CR).

 $\mathsf{l}$ 

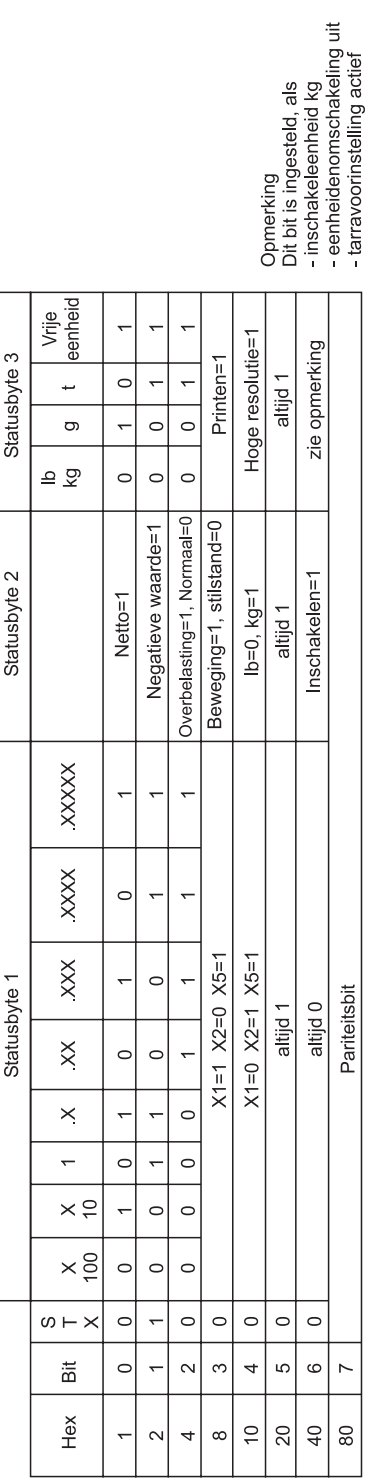

# Streefwaarde-modus aan

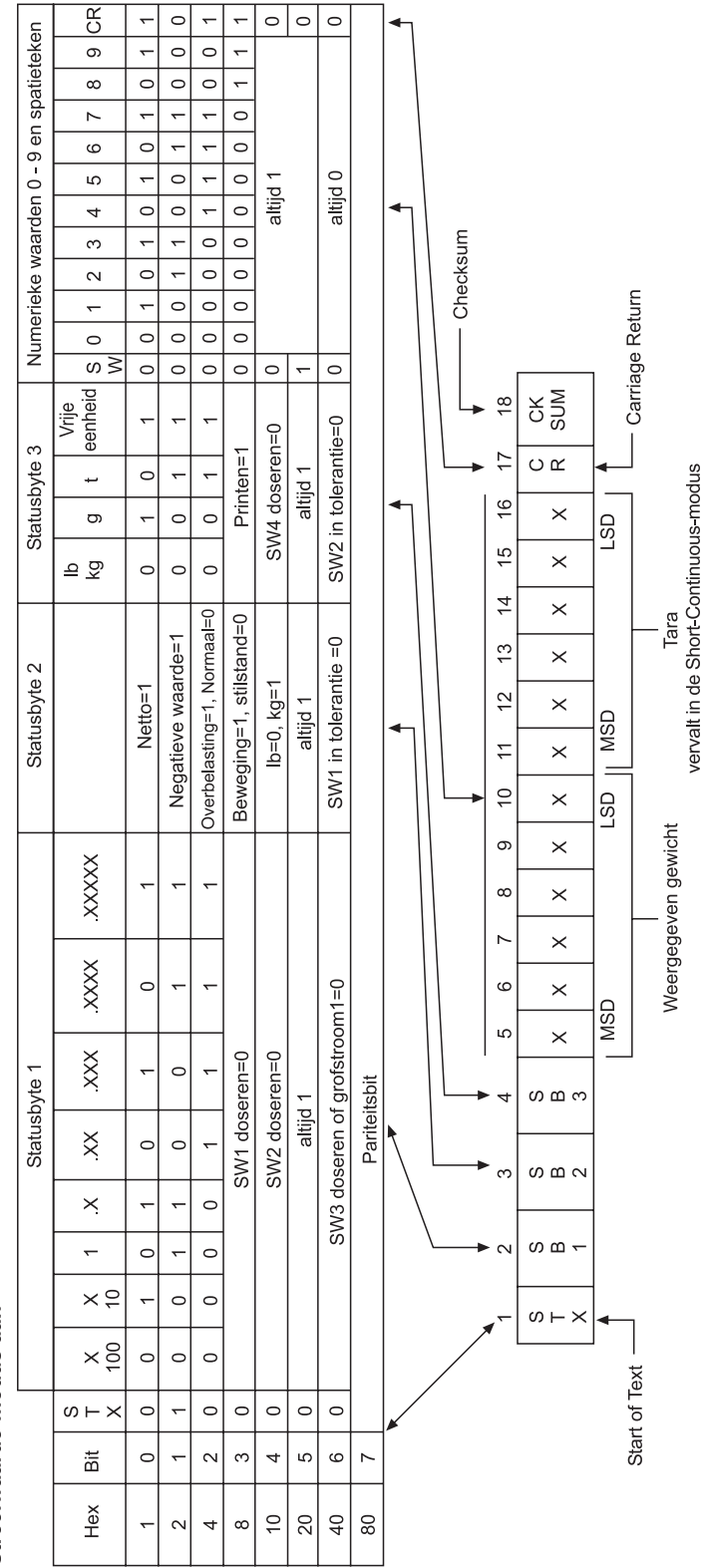

## **Statusbyte-tabel**

## **6.2 Demand-modus**

Deze modus is geschikt voor de gegevensoverdracht aan een printer.

De overdracht begint, van zodra een printopdracht wordt ontvangen, bijv. door het drukken op de toets PRINT.

Gegevens worden in de Demand-modus uitsluitend dan overgedragen, wanneer de weegschaal zich in rust bevindt en wanneer het brutogewicht  $\neq 0$  is.

In de Demand-modus kunnen gegevensrecords **van tot 6 velden** worden overgedragen. De gegevensrecord en de afdruk worden in de Setup-modus geconfigureerd.

#### **Uitvoerformaat**

Gegevensrecords worden in de volgende formaten overgedragen:

Een regel:

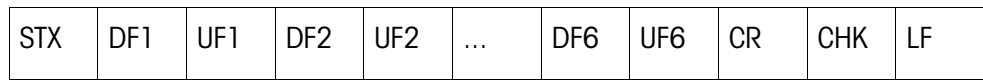

Meerdere regels:

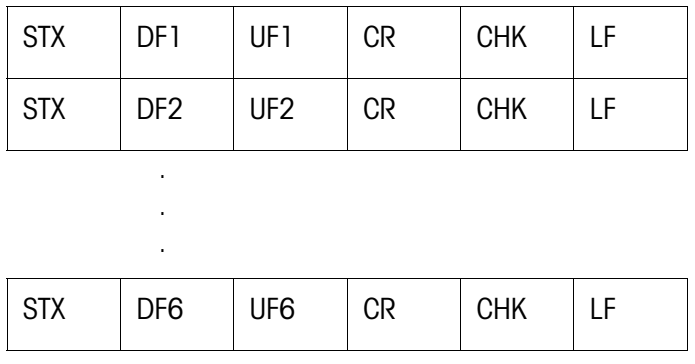

#### Legende

STX hex 02, ASCII-teken voor "start of text"

door sommige printers benodigd, kan in de Setup worden uitgeshakeld.

DF1 ... 6 Gewichtsveld, gegevensveld met 8 tekens voor gewichtswaarde, daarvan is het eerste teken leeg bij positieve gewichtswaarden en – bij negatieve waarden.

> Er volgen 7 tekens voor het gewicht, daarvan 1 voor de decimaalkomma. Wanneer de waarde zonder decimaalkomma overgedragen wordt, wordt er nog een leeg teken vooraan geplaatst.

> Bij het breedprinten is in het gegevensveld het ASCII-teken SO (hex 0E) vooraangeplaatst en in het bijbehorend eenhedenveld is het ASCII-teken SI (hex 0F) achteraan geplaatst.

Bij het printen tussen haakjes is het gemeten gewicht in tegenstelling tot een manueel ingevoerde waarde ingeraamd door: < >.

- UF1 ... 6 Eenhedenveld, dat volgende eenheden als inhoud kan hebben: brutogewicht: lb, kg, g, t; nettogewicht: lbN, kgN, gN, tN, tarragewicht: lbT/lbPT, kgT/kgPT, gT/gPT, tT/tPT. Kan in de Setup worden uitgeschakeld.
- CR Carriage Return (hex 0D)
- CHK Checksum (2er-complement van de 7 onderste bits van de binaire som van alle voordien verzonden gegevens, incl. STX en CR)
- LF Line Feed (hex 0A)

Verdere mogelijke gegevensvelden (DF): Weegschaalnummer:

> Gegevensveld met 8 tekens, daarvan 5 tekens = SCALE, 1 leeg teken, 2 tekens voor het weegschaalnummer

Datum en tijd:

Gegevensveld met 17 tekens, daarvan 8 tekens met het uitgekozen datumformaat, 1 leeg teken, 2 tekens voor het uur, 1 teken voor de dubbele punt, 2 tekens voor minuten, 1 leeg teken, 2 tekens voor AM/PM-display

Karakteristiek gegevensgeheugen:

Gegevensveld met 14 tekens, daarvan 6 lege tekens, 1 teken voor #, 1 leeg teken, 6 tekens ID-nummer uit het karakteristiek gegevensgeheugen Leeg veld: Gegevensveld met 7 lege tekens

## **6.3 <ENQ> Continuous-modus**

In de <ENQ> Continuous-modus kan een computer gewichtsgegevens van de weegterminal oproepen.

De ASCII-opdracht <ENQ> (= hex 05) start de overdracht van een Continuous-modus gegevensrecord.

#### **Uitvoerformaat**

Zoals in de Continuous-modus.

## **6.4 ASCII Input-modus**

In de ASCII Input-modus kunnen enige functies van de weegterminal vanuit een computer worden bediend, wanneer voor de gegevens-uitgave de Demand- of de (Short-) Continuous-modus ingesteld is.

De interfaces herkennen de volgende ASCII-tekens in hoofdletters:

- $\bullet$  C = Toets CLEAR
- $\bullet$  P = Toets PRINT
- $\bullet$  T = Toets TARF
- $\bullet$  7 = Toets 7FRO

De beperking van de opdracht met CR (Carriage Return) en LF (Line Feed) is niet noodzakelijk.

#### **Opmerking**

Elke opdracht benodigt ca. 2 Update-intervallen van de terminal. Alle opdrachten, die tijdens het uitwerken van een andere opdracht worden gegeven, worden genegeerd.

**→** Tussen twee opdrachten twee Update-intervallen wachten. (Update-intervallen zie paragraaf 5.5.2).

## **6.5 Host-modus (uitsluitend COMM1)**

In de Host-modus kan de weegterminal van een computer uit worden bestuurd, zowel voor de bediening van de terminal als voor de gegevensoverdracht.

**Ster-configuratie** Elke aan de Host aangesloten terminal wordt via een eigen interface met de Host verbonden.

**Loop-configuratie** Low-Cost-alternatief, om meerdere terminals aan een interface van de Host-computer aan te sluiten.

#### **Voorwaarden**

- Loop-configuratie uitsluitend via interface 1 realiseren.
- Elke terminal moet een eigen weegschaal-identificatie hebben, waarmee hij apart te bereiken is.
- De maximale kabellengte tussen twee terminals mag 300 m niet overschrijden.

#### **6.5.1 Opdrachtformaat**

Opdrachten en antwoorden zijn gegevensstrings met een vast gedefinieerd formaat. Opdrachten die aan de weegschaal gestuurd worden, bestaan uit een of meerdere tekens van de ASCII-gegevensrecord.

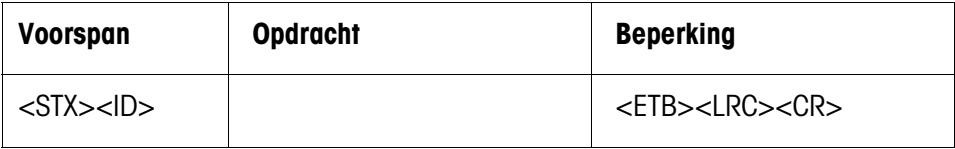

Legende

- STX hex 02, ASCII-teken voor "start of text" wordt door sommige printers benodigd, kan in de Setup uitgeschakeld worden.
- ID Adres van de terminal
- FTB hex 17
- LCR Controleteken, dat als EXOR-verbinding van alle voordien verzonden tekens gevormd wordt. LCR wordt door de terminal steeds verzonden, kan echter voor de ontvangstrichting in de Setup-modus worden uitgeschakeld.
- CR Carriage Return (hex 0D)

#### **6.5.2 Antwoordformaat**

De opdrachten, die de weegschaal via de interface ontvangen heeft, worden met een antwoord-gegevensrecord van de weegschaal bevestigd.

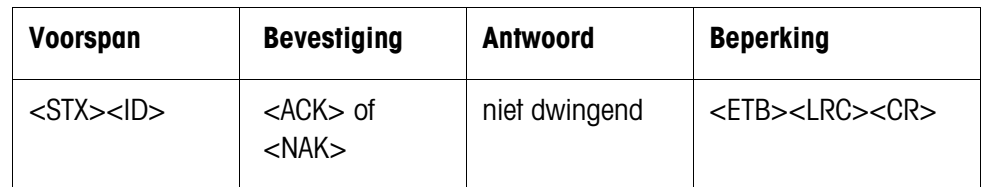

Legende

ACK Opdracht uitgevoerd

- NAK Foutmelding bij correcte ID, maar foutieve LCR, opdracht of opdrachtparameter
- STX, ID, ETB, LCR, CR zie paragraaf 6.5.1.

In het nu volgende worden voorspan en beperking evenals het bevestigingsdeel van het antwoord niet vermeld. Beschreven worden enkel de opdracht en mogelijk ook het antwoord.

#### **6.5.3 Opdrachten en antwoorden**

#### **Overzicht**

- <D> Datum opvragen en invoeren
- <F> Tijd opvragen en invoeren
- <T> Tarreren
- <K> Hand tarra
- <Z> Nulstellen
- <P> Printen
- <S> Streefwaarden opvragen en invoeren
- <M> Eenheden omschakelen
- <W> Gewichtswaarden opvragen
- <L> Toetsenbord blokkeren
- <I> Weegschaalidentificatie opvragen
- <B> Opslaan van eenheid, tarra, nul en weegschaalidentificatie
- <C> Setup-status opvragen
- <Q> Statuswaarden opvragen

## **Datum opvragen**

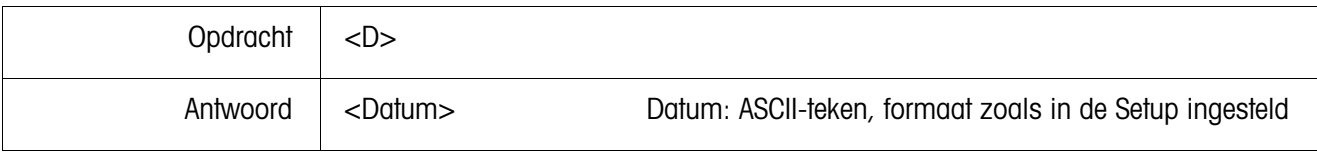

#### **Datum invoeren**

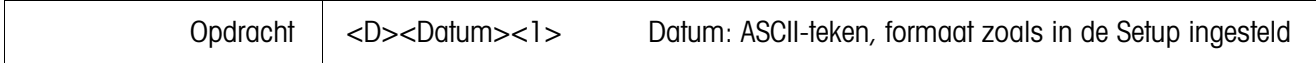

## **Tijd opvragen**

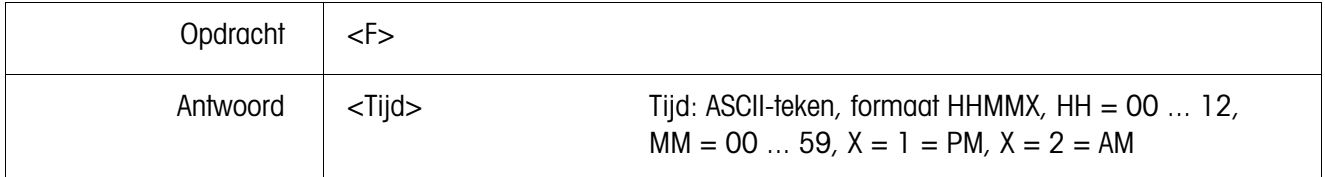

## **Tijd invoeren**

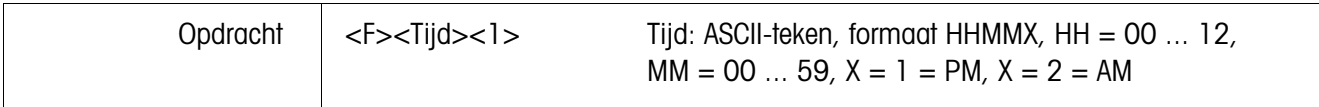

#### **Tarreren**

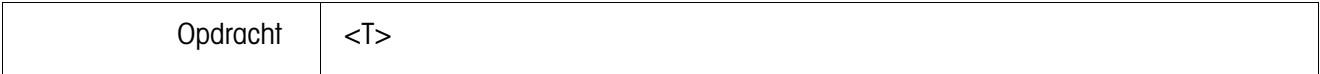

#### **Hand tarra**

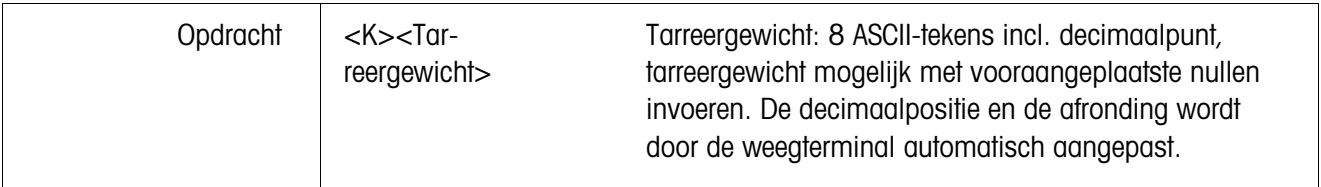

## **Nulstellen**

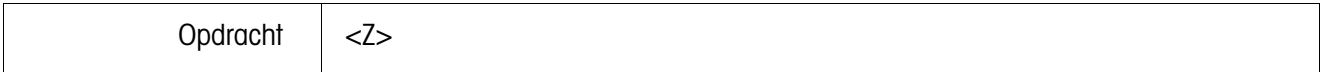

#### **Printen**

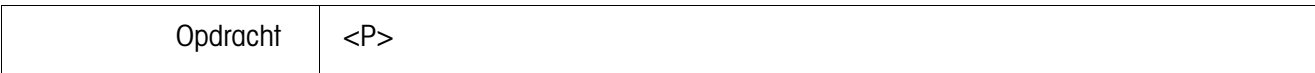

## **Streefwaarden opvragen**

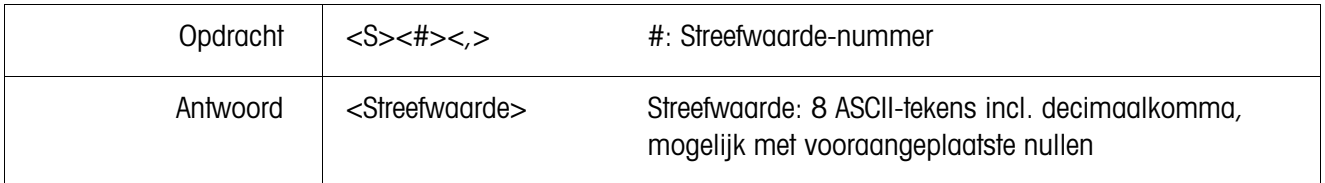

#### **Streefwaarden invoeren**

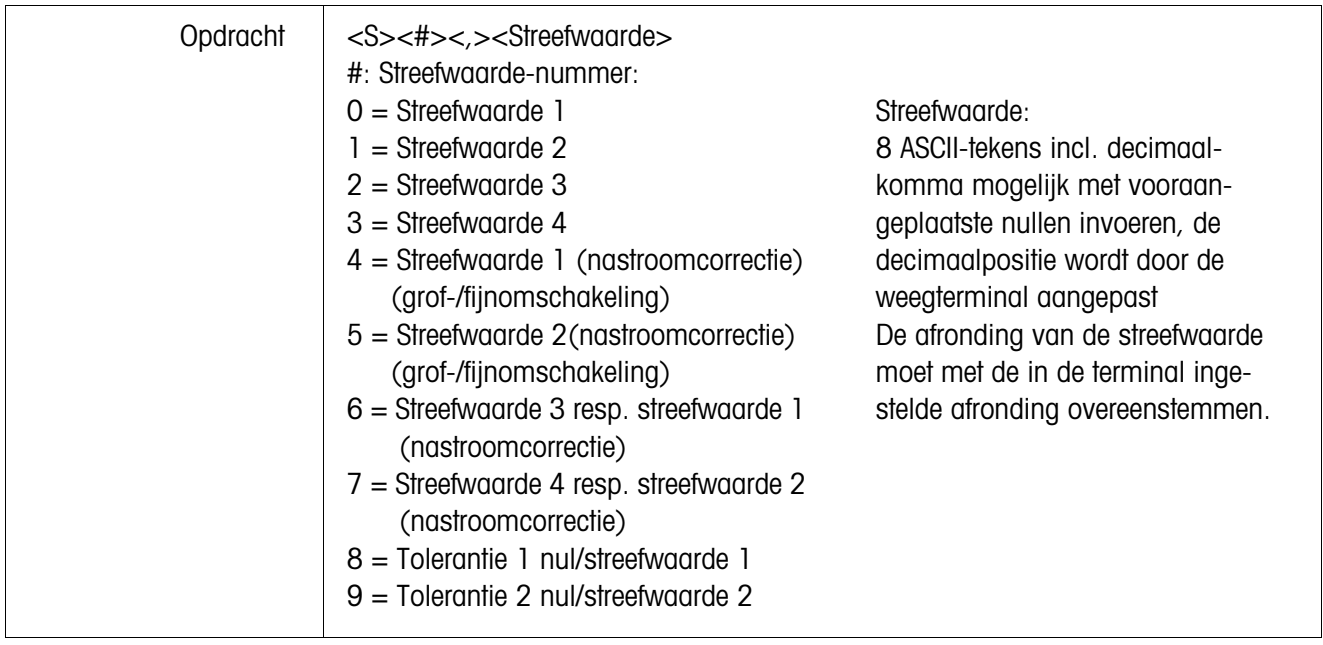

#### **Eenheden omschakelen**

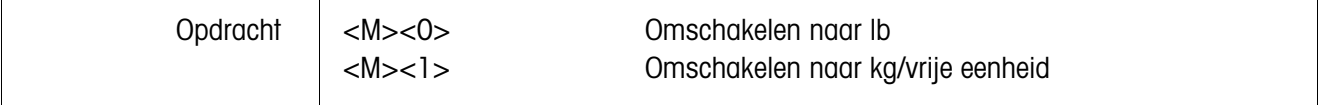

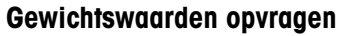

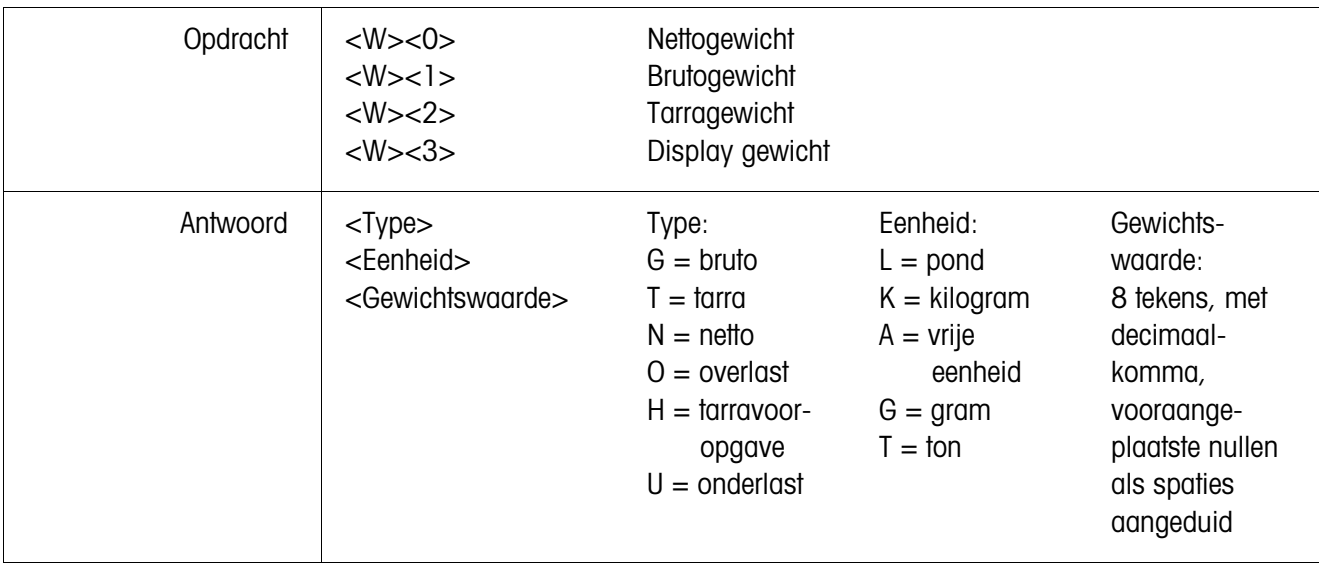

#### **Toetsenbord vergrendelen**

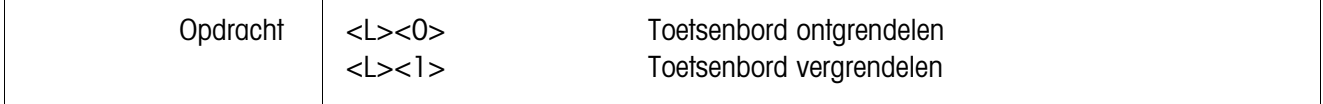

#### **ID-nummer uit het karakteristiek gegevensgeheugen opvragen**

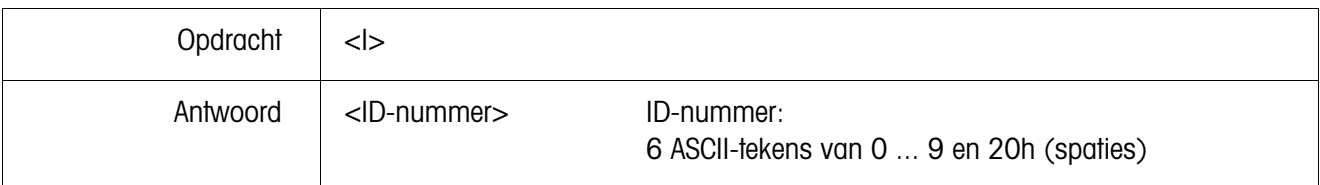

#### **ID-nummer in het karakteristiek gegevensgeheugen invoeren**

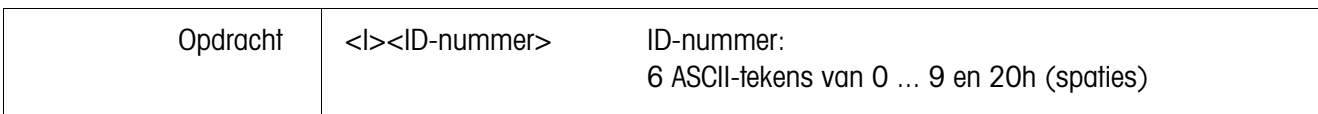

## **Opslaan van eenheid, tarra, nul en ID-nummer**

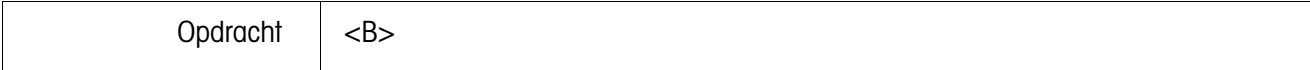

#### **Setup-status opvragen**

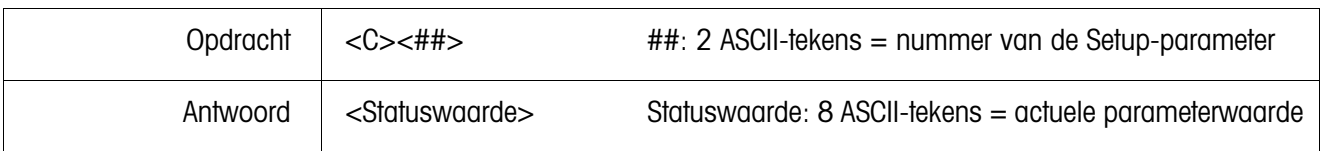

## **Statuswaarde opvragen**

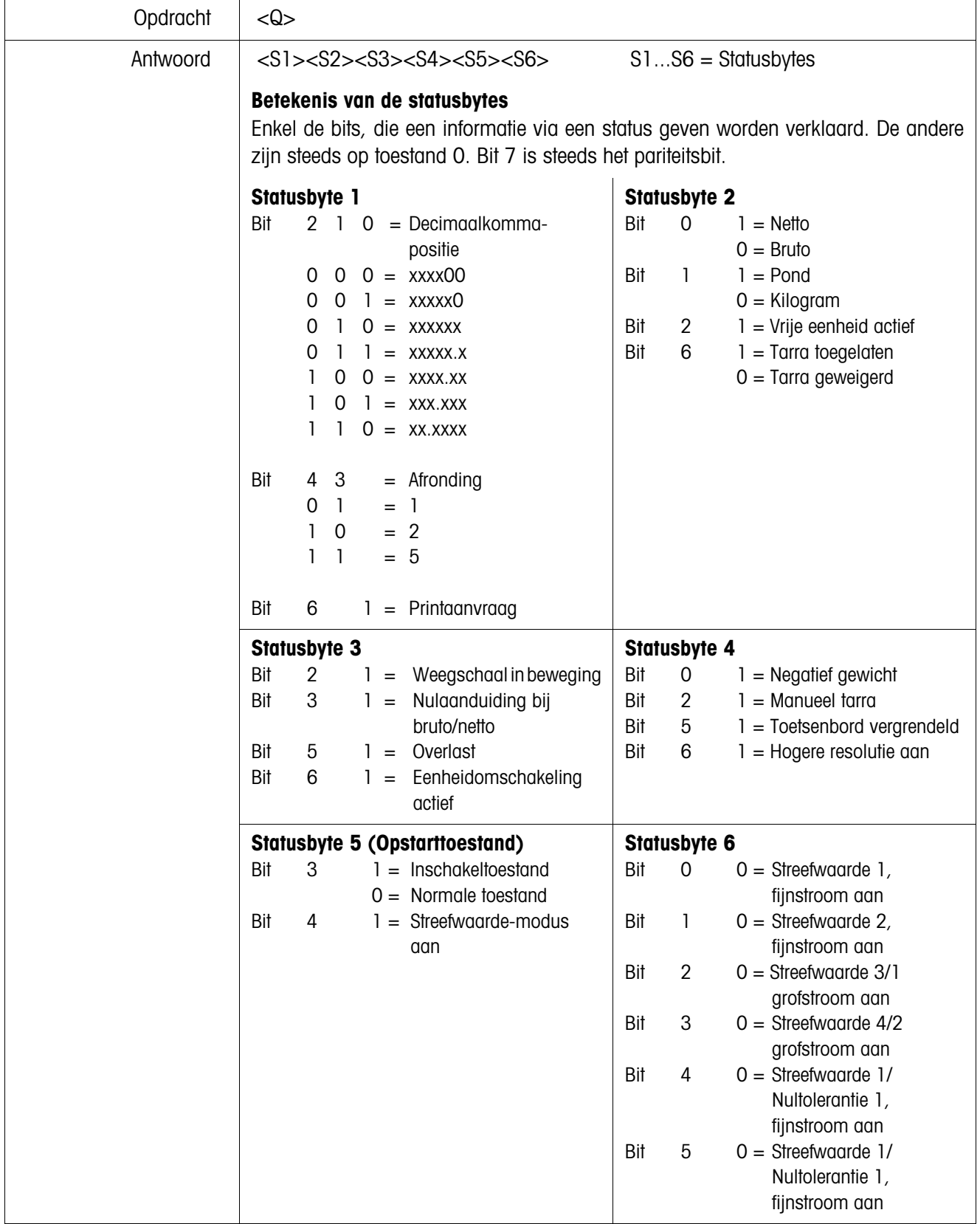

## **6.6 In-/uitvoeropdrachten SICS Level 0 (uitsluitend COMM1)**

Met de SICS Level 0-opdrachten kunnen in het verband gebruikte METTLER TOLEDO weegterminals via dezelfde toepassings-software bediend worden.

#### **6.6.1 Opdrachtformaat**

Opdrachten en antwoorden zijn gegevensstrings met een vast gedefinieerd formaat.

Opdrachten, die naar een weegschaal worden gestuurd, bestaan uit een of meerdere tekens van het ASCII-tekensrecord. Daarbij moet op het volgende worden gelet:

- Opdrachten uitsluitend in hoofdletters invoeren.
- De parameters van de opdrachten onder elkaar en van de opdrachtnamen zelf, telkens met een "\_" (ASCII 32 dec.) scheiden.
- Elke opdrachtstring met "C<sub>R</sub> L<sub>F</sub>" (ASCII 13 dec., 10 dec.) afsluiten.

De tekens " $C_R$  L<sub>F</sub>" worden meestal door de Enter-/Returntoets ingevoerd en worden daardoor in de opdrachtentabel niet aangeduid.

• Een opdrachtstring mag niet meer dan 24 tekens als inhoud hebben, incl. "C<sub>R</sub> L<sub>F</sub>".

#### **Opdrachtformaat**

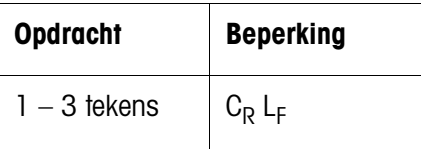

#### **6.6.2 Antwoordformaat**

Elke opdracht, dat de weegschaal via de interface ontvangt, wordt met een antwoord van de weegschaal bevestigd. Formaten worden onderscheiden naar:

- Antwoorden met gewichtswaarde
- Antwoorden zonder gewichtswaarde

#### **Voorbeeld van antwoordformaat met gewichtswaarde**

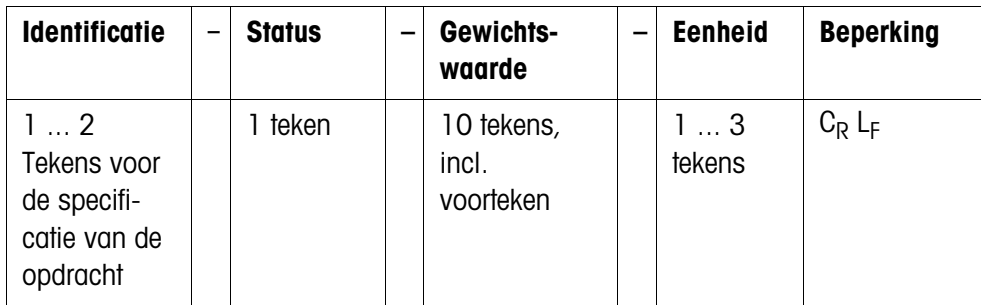

#### **6.6.3 Foutmeldingen**

Foutmeldingen bestaan steeds uit 2 tekens en de stringbeperking  $C_R L_F$ . Mogelijke foutmeldingen:

- ES Syntaxisfout De weegschaal heeft het ontvangen opdracht niet herkend.
- ET Overdrachtsfout De weegschaal heeft een "gestoord" opdracht ontvangen.
- EL Logica-fout De weegschaal kan een ontvangen opdracht niet uitvoeren.

## **6.6.4 Opdrachten**

#### **Overzicht**

- I1 Identificatiestring 1, aard van de opdrachtrecord opvragen
- I2 Identificatiestring 2, weegschaalidentificatie opvragen
- S Stilstaande gewichtswaarde zenden
- SI Gewichtswaarde direct zenden
- SIR Gewichtswaarde direct zenden en herhalen
- T Tarreren
- Z Nulstellen
- @ Reset

#### **Tips voor de programmeerder**

- **Opdracht en antwoord** U kunt de veiligheid van uw toepassings-software verhogen, doordat u het antwoord van de weegschaal op een opdracht van uw programma laat evalueren. Het antwoord is de bevestiging daarvoor, dat de weegschaal de opdracht ontvangen heeft.
	- **Reset** Om van een gedefinieerde toestand uit te kunnen gaan, zou u bij de opbouw van de communicatie tussen weegschaal en systeem een Reset-opdracht aan de weegschaal moeten sturen. Bij het aan- en uitschakelen van de weegschaal of van het systeem kunnen foutieve tekens ontvangen of verzonden worden.

## **I1 – Aard van de opdrachtrecord opvragen**

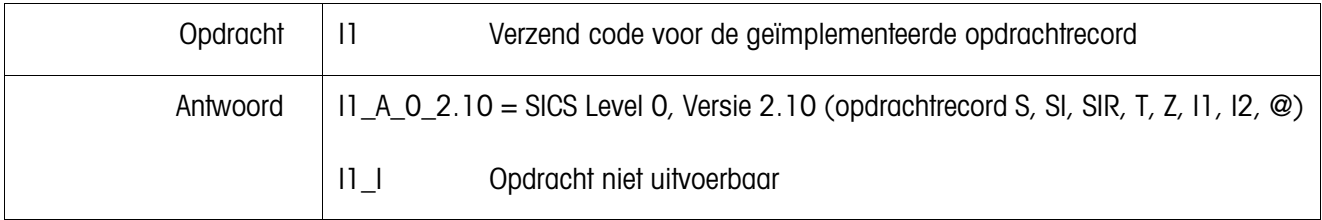

## **I2 – Weegschaalidentificatie opvragen**

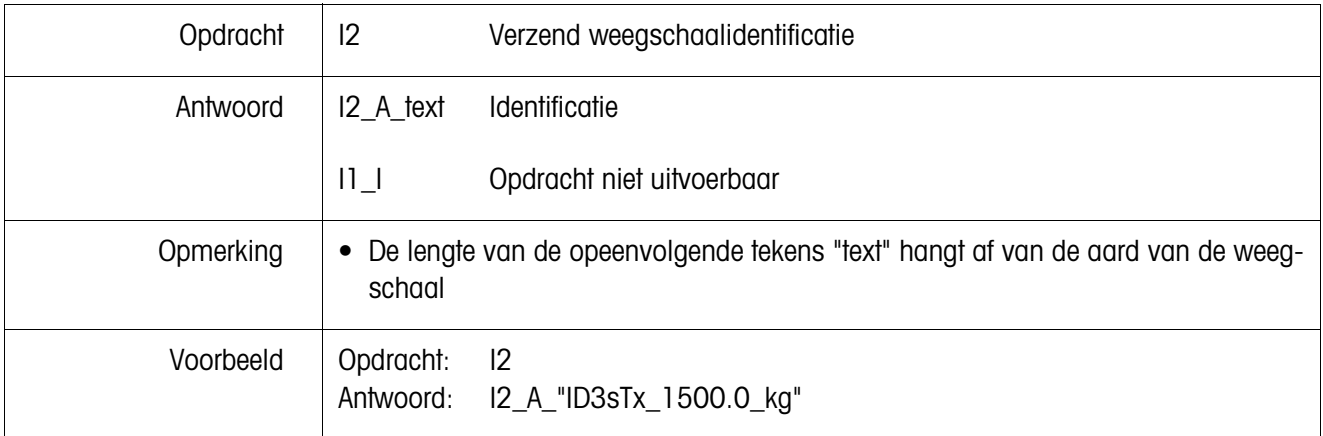

## **S – Stilstaande gewichtswaarde zenden (Send) SI – Gewichtswaarde direct zenden (Send Immediately) SIR – Gewichtswaarde direct zenden en herhalen (SI and Repeat)**

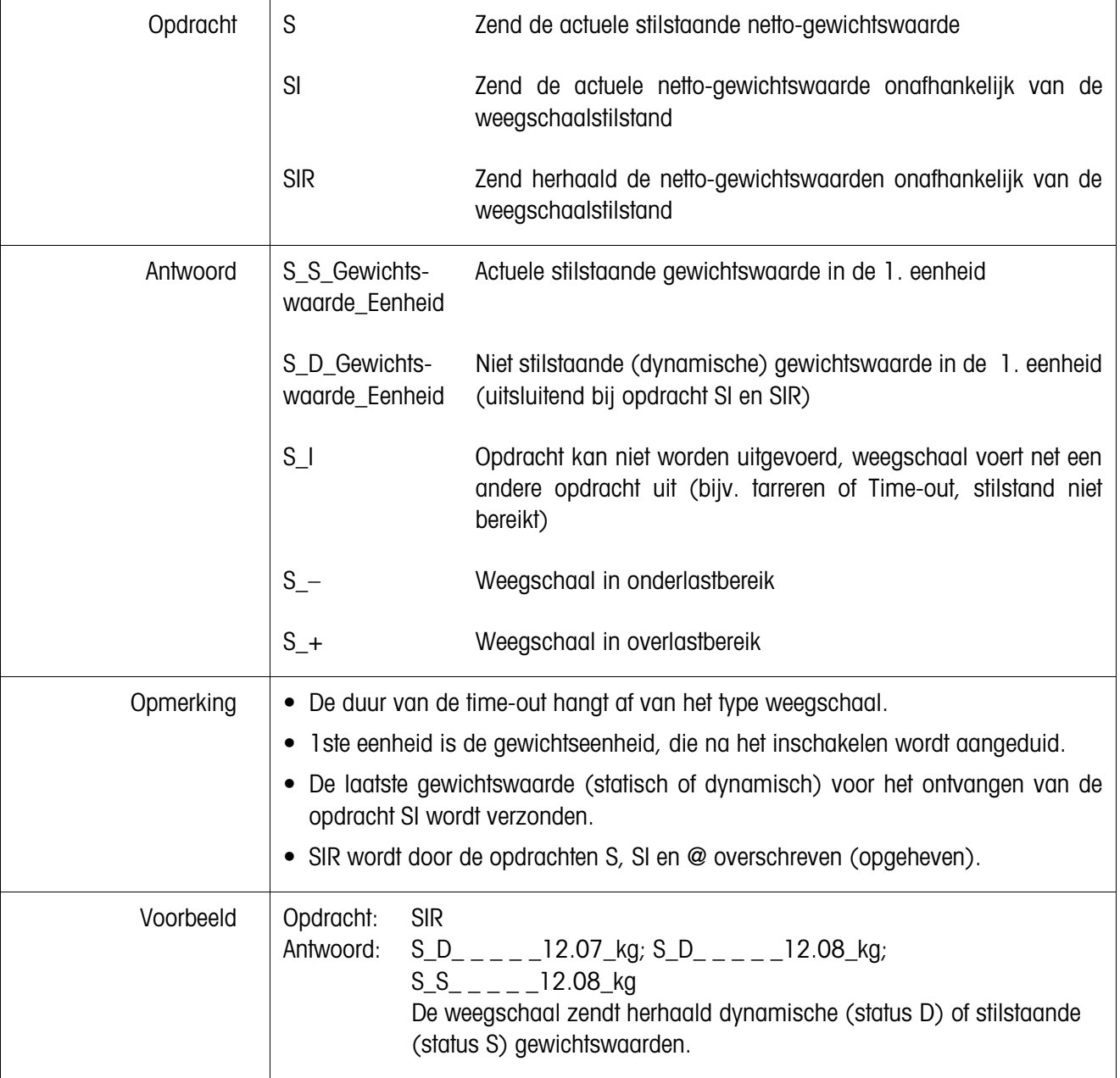

## **T – Tarreren (Tare)**

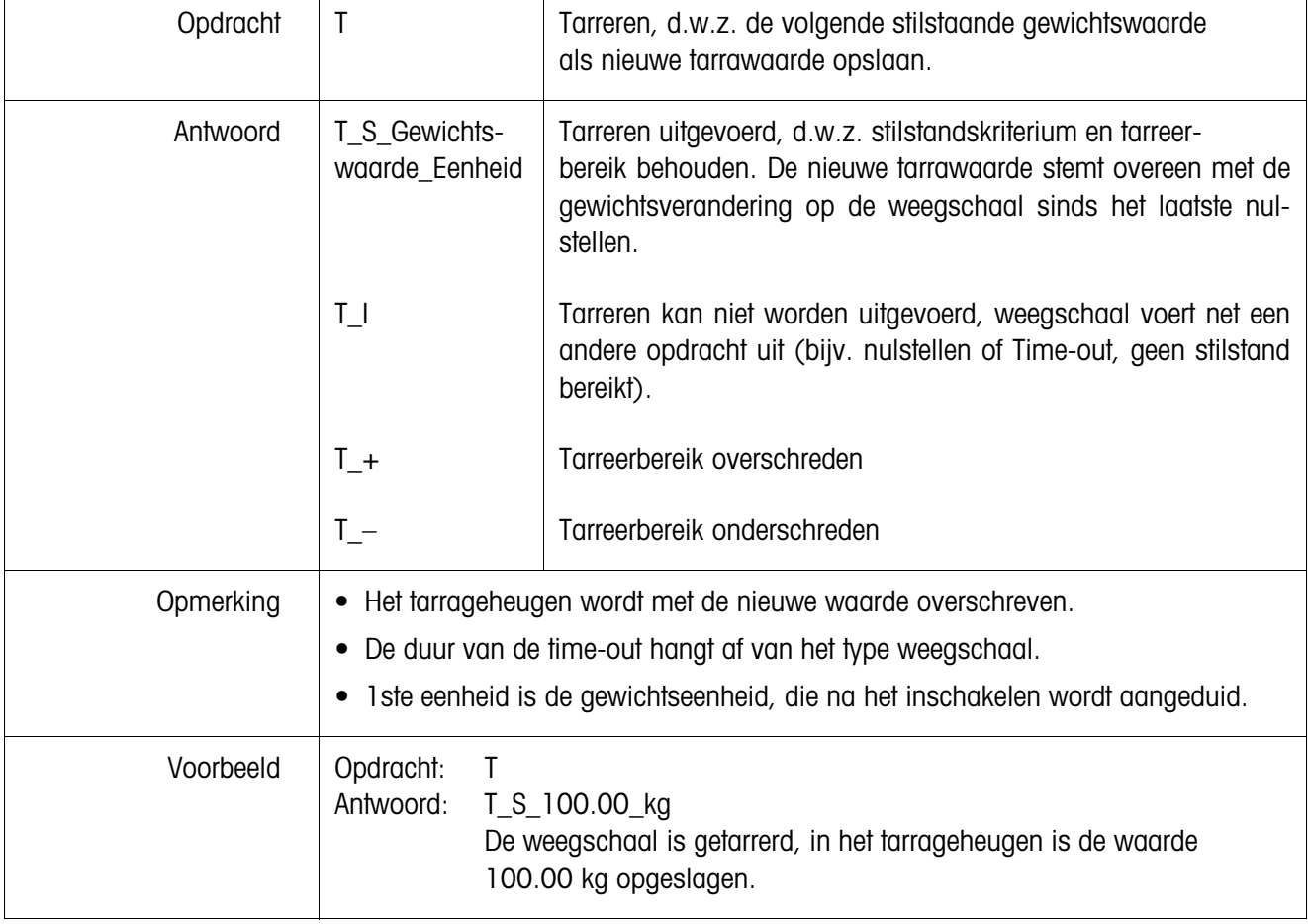

## **Z – Nulstellen (Zero)**

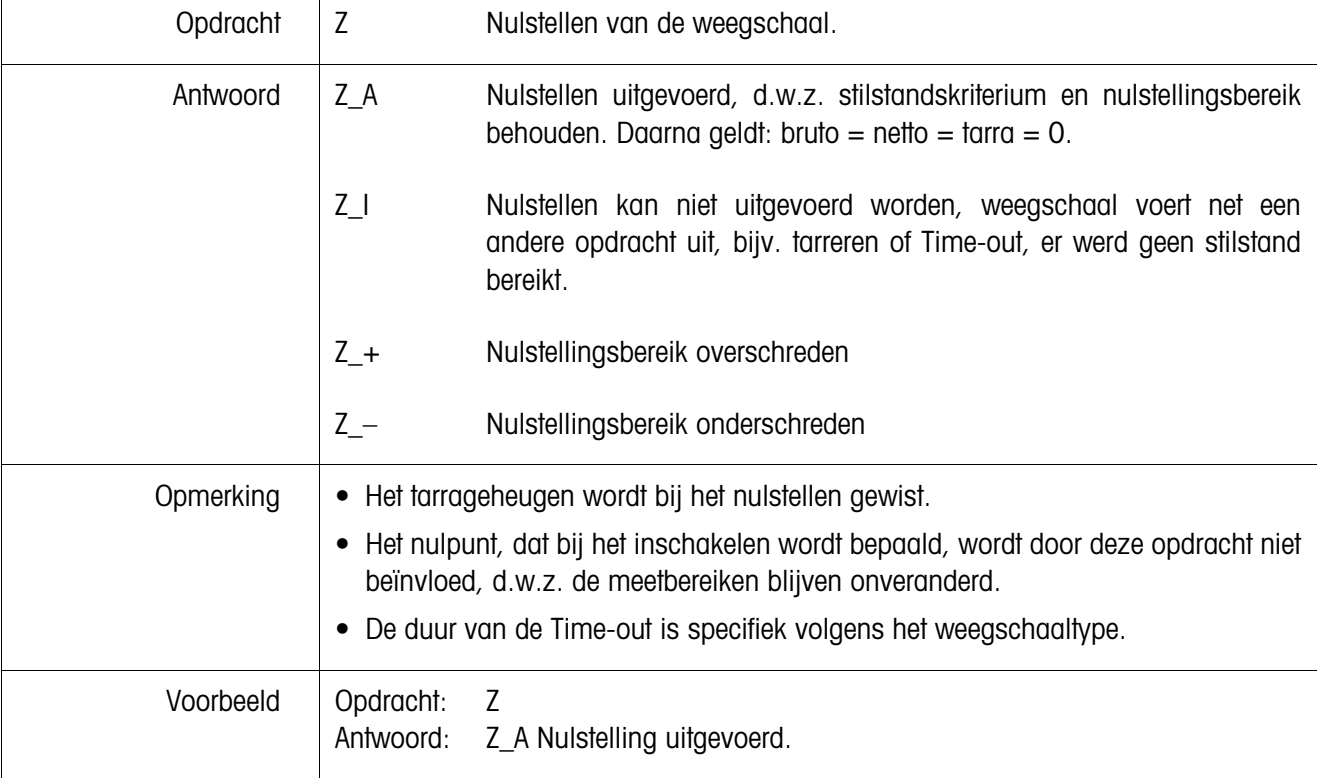

## **@ – Reset**

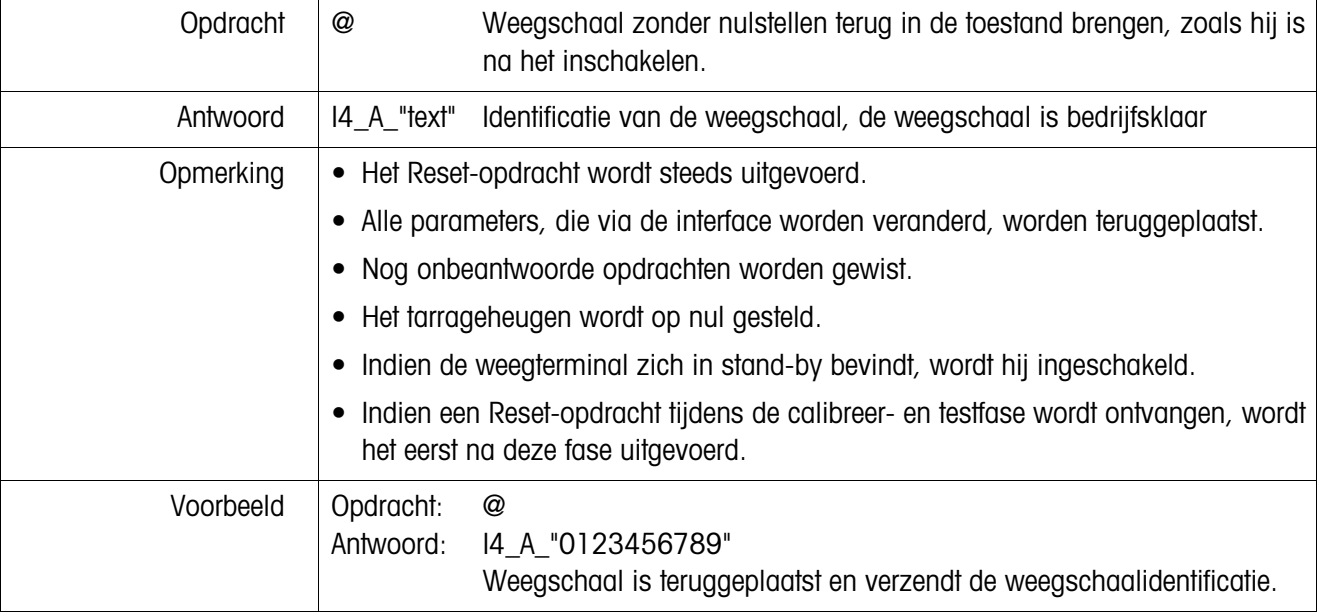

## **6.7 Interfaces aan de Fiber Optic Converter configureren**

Elk van de twee kanalen van de Dual Channel Fiber Optic Converter kan als 20 mA-CL-interface of als RS232-interface worden gebruikt. Om de interfaces te configureren, moeten Jumpers op de print van de Dual Channel Fiber Optic Converter worden ingesteld.

→ De vier kruiskopschroeven aan het huis van de Dual Channel Fiber Optic Converter losdraaien en het deksel afnemen.

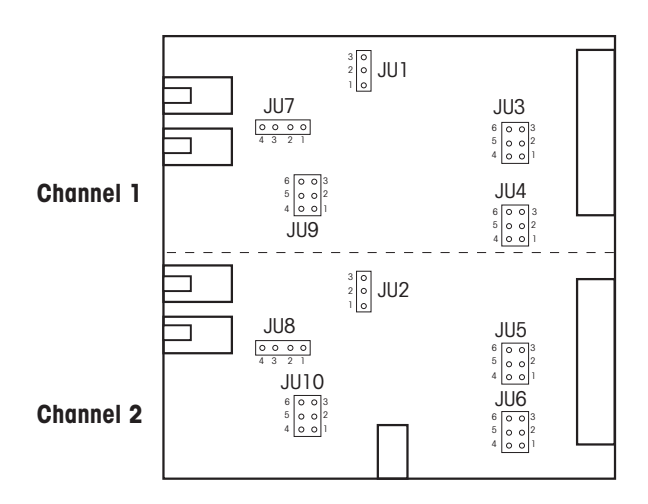

#### **Ligging van de Jumpers voor beide kanalen op de Converter-Print**

→ Jumper voor kanaal 1 resp. kanaal 2 plaatsen, zoals de afbeelding aantoont.

**RS232, kabellengte max. 15 m** 

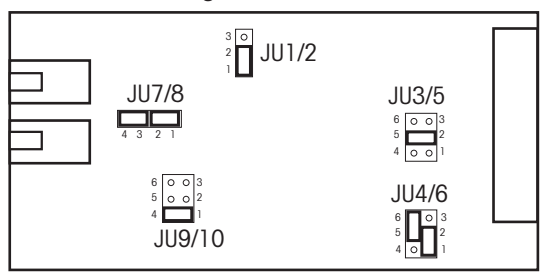

**CL,** kabellengte max. 30 m

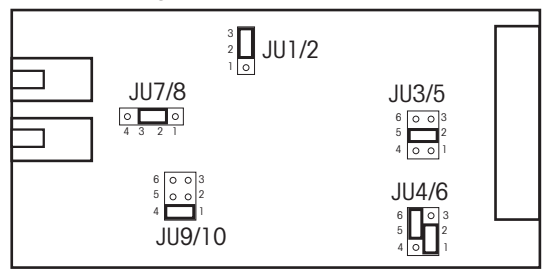

→ Converter-huis met de 4 schroeven weer sluiten. Indien gewenst, via de 4 bevestigingslussen vast monteren.

# **7 Wat te doen, wanneer ...**

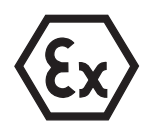

## **EXPLOSIEGEVAAR**

→ Bij het werken met de weegterminal ID3sTx absoluut de veiligheidsinstructies van hoofdstuk 1 in acht nemen.

## **7.1 Foutmeldingen**

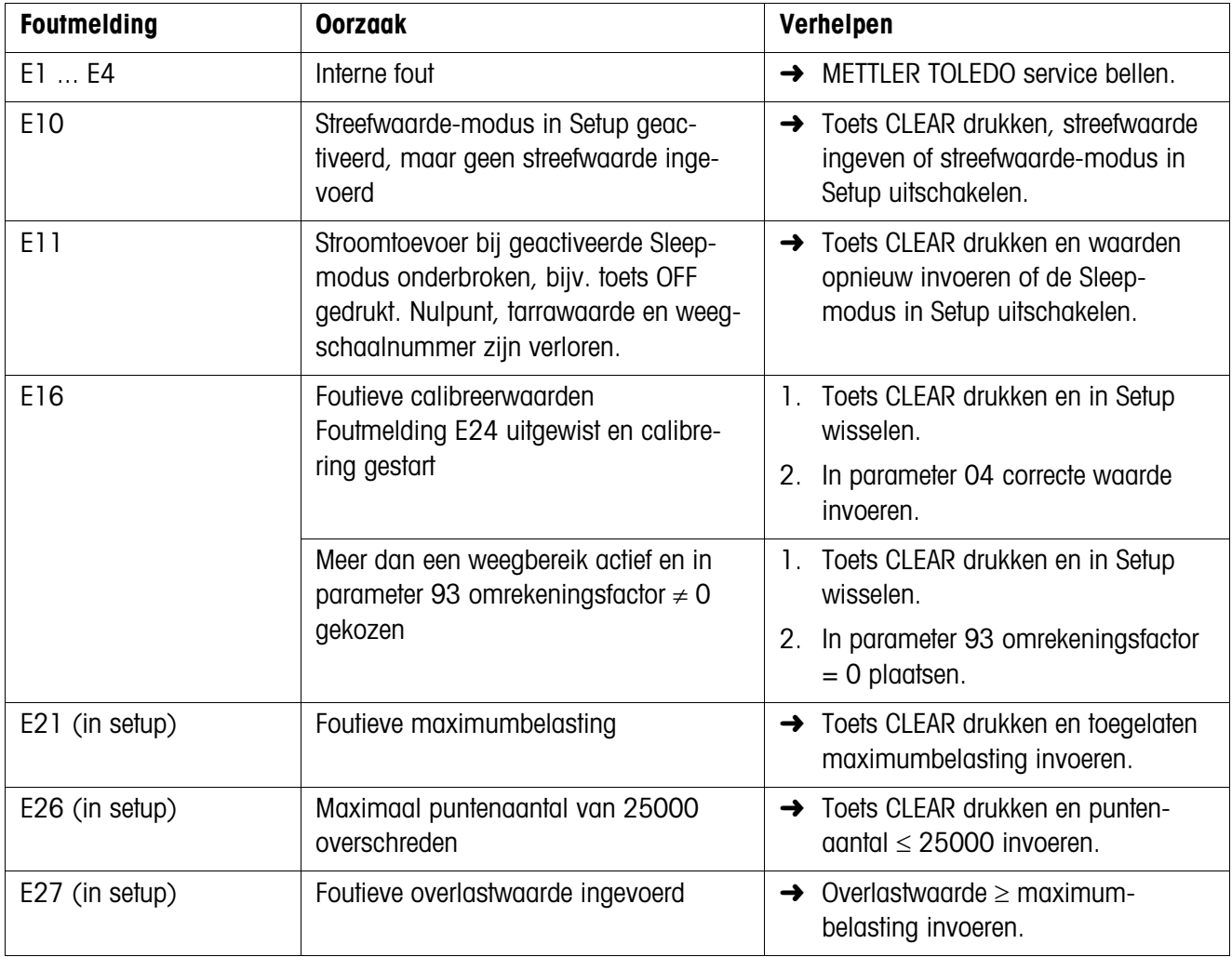

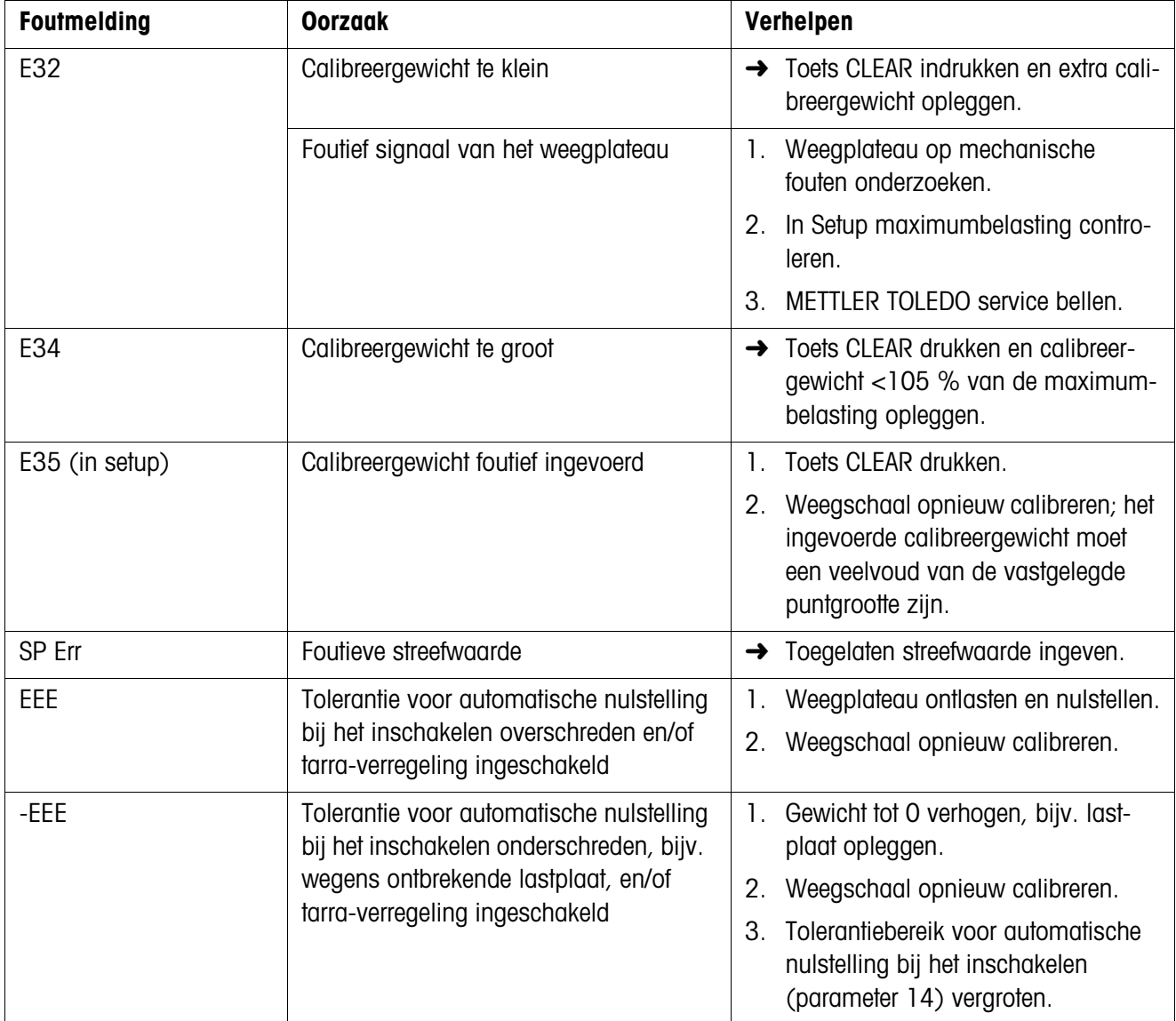

# **7.2 Andere fouten**

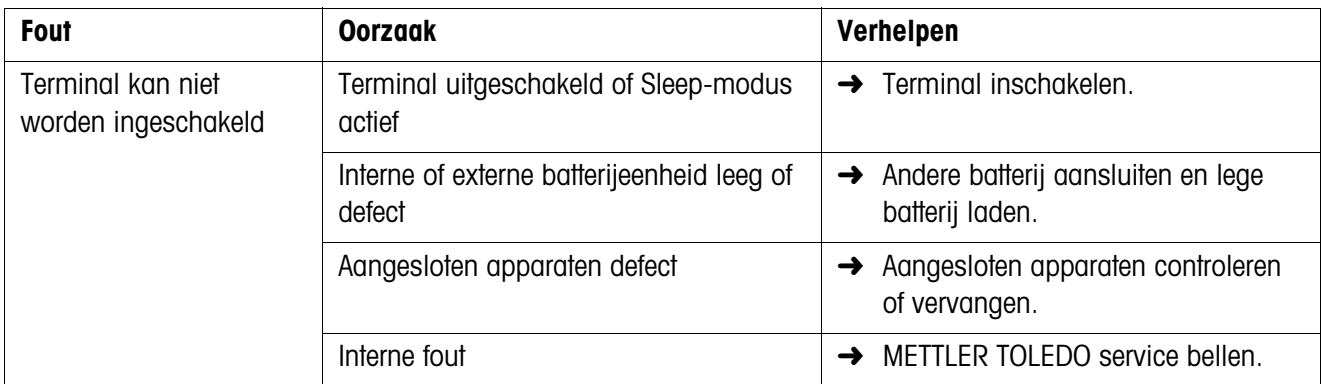

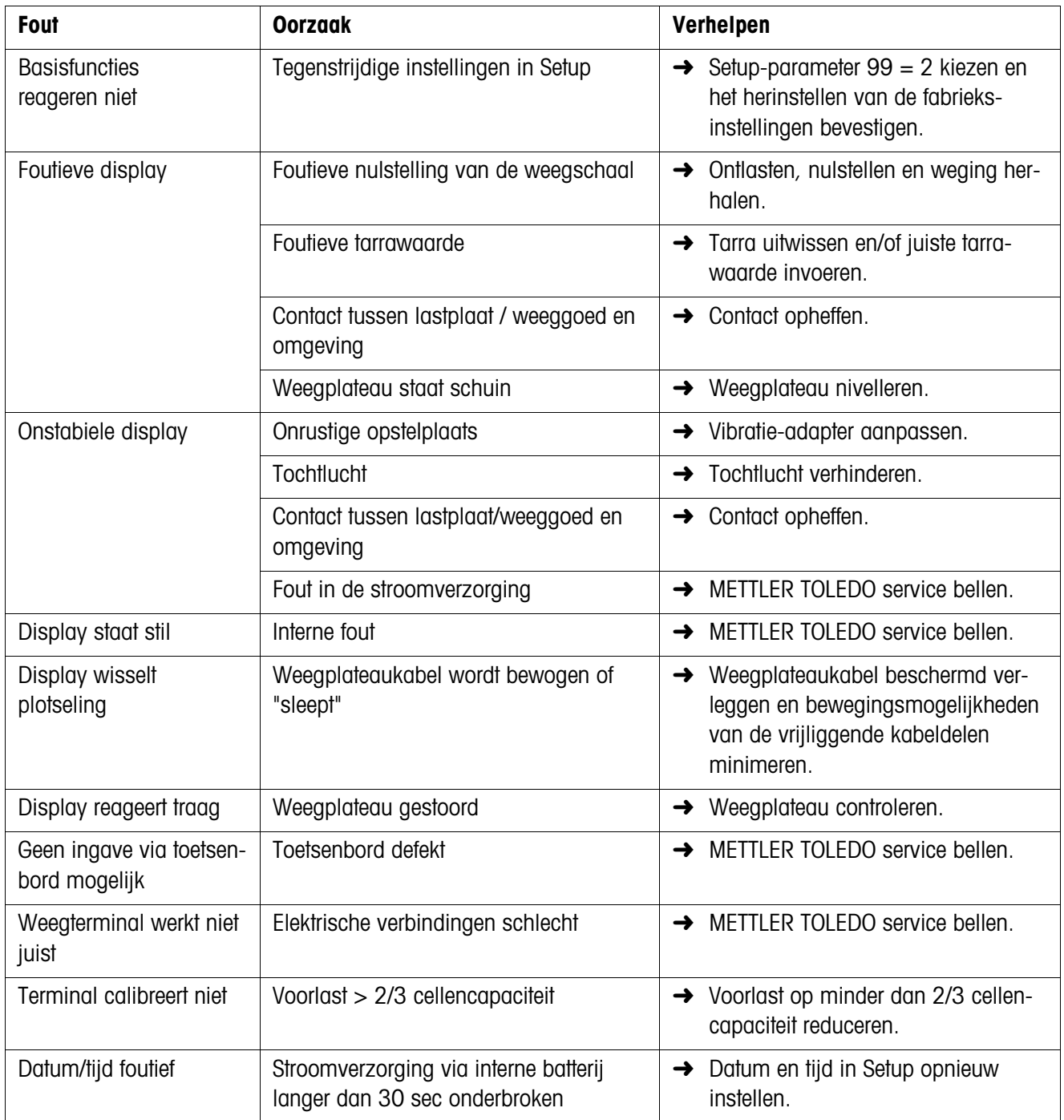

# **8 Reinigen en batterij laden**

## **8.1 Veiligheidsinstructies**

#### **EXPLOSIEGEVAAR**

→ Bij het werken met de weegterminal ID3sTx, absoluut de veiligheidsinstructies van hoofdstuk 1 in acht nemen.

## **8.2 Reinigen**

#### **GEVAAR VOOR BESCHADIGINGEN AAN DE OPPERVLAKTE**

- → Verzeker u ervan, dat het huisdeksel en het batterijvakdeksel goed gesloten zijn. De bescherming IP65 is anders niet gewaarborgd.
- **→** Geen bijtende reinigingsmiddelen gebruiken.
- **→** Reinigingsmiddel niet direct op de terminal sproeien.
- **→** Toetsenbord en huis met een schone, zachte lap en een zacht reinigingsmiddel afpoetsen.

## **8.3 Batterij laden**

#### **EXPLOSIEGEVAAR**

- **→** Batterijen uitsluitend in een veilige zone laden.
- → Uitsluitend METTLER TOLEDO batterijladers gebruiken en uitsluitend voor METTLER TOLEDO batterijeenheden gebruiken.
- → METTLER TOLEDO batterijladers uitsluitend in de veilige zone installeren en gebruiken.

#### **Opmerkingen**

- Batterijeenheid (loodaccu) nooit helemaal ontladen! Geen geheugeneffect.
- Wanneer het batterijsymbool op het display verschijnt, batterij zo snel mogelijk laden. De verblijvende bedrijfstijd bedraagt dan nog ca. 8-10 uur.
- Zorg dat bij continubedrijf een tweede batterijeenheid ter beschikking staat. Terwijl de ene eenheid wordt opgeladen, kan met de andere eenheid worden gewerkt. Andere batterijeenheden tot gebruik op de lader aangesloten laten (onderhoudslading)!
- Bij lange onderbrekingen (meerdere dagen) de batterijeenheid uitnemen en tot hernieuwd gebruik opladen.
- Batterijeenheid na ca. 250 heropladingen vervangen.
- Het batterijvak bevindt zich aan de rechter zijde van het huis van de ID3sTx.

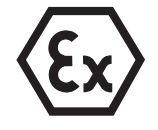

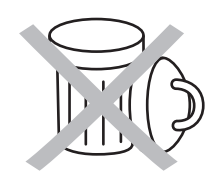

## **Afvalverwijdering**

**→** Lege batterijen volgens de voorschriften verwijderen!

## **8.3.1 Interne batterij laden**

- 1. Weegterminal bij geactiveerde Sleep-modus met de toetsen FUNCTION en 9 uitschakelen, anders met de toets OFF.
- 2. Met een schroevendraaier de twee schroeven lossen en het batterijvakdeksel afnemen.
- 3. Batterijeenheid eruitnemen.
- 4. Binnen de 30 sekonden een andere, geladen batterijeenheid inplaatsen, opdat datum en tijd niet verlorengaan.
- 5. Batterijdeksel weer erop plaatsen en de twee schroeven weer aandraaien.
- 6. De gedemonteerde batterijeenheid naar de veilige zone brengen en met het METTLER TOLEDO laadapparaat opladen.
- 7. De gebruiksaanwijzing van de lader in acht nemen.

#### **8.3.2 Externe batterij laden**

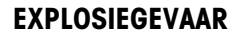

- **→** Na het laden van de externe batterij de potentiaalcompensatie terug tot stand brengen.
- 1. Weegterminal bij geactiveerde Sleep-modus met de toetsen FUNCTION en 9 uitschakelen, anders met de toets OFF.
- 2. Bajonetsluiting aan de batterij lossen.
- 3. Binnen de 30 sekonden een andere, geladen batterijeenheid aansluiten, opdat datum en tijd niet verlorengaan.
- 4. Stekker van de batterijkabel in de doos aan de batterijeenheid steken. Beiden voorzichtig samendrukken en gelijktijdig draaien, tot de verbinding vastklikt.
- 5. De terughoudring van de kabel met de klok meedraaien om de verbinding te blokkeren.
- 6. Ontladen batterijeenheid in de veilige zone brengen en met een METTLER TOLEDO laadapparaat opladen.
- 7. De gebruiksaanwijzing van de lader in acht nemen.

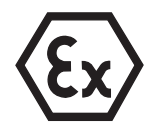

# **9 Technische specificaties**

## **9.1 Algemene specificaties**

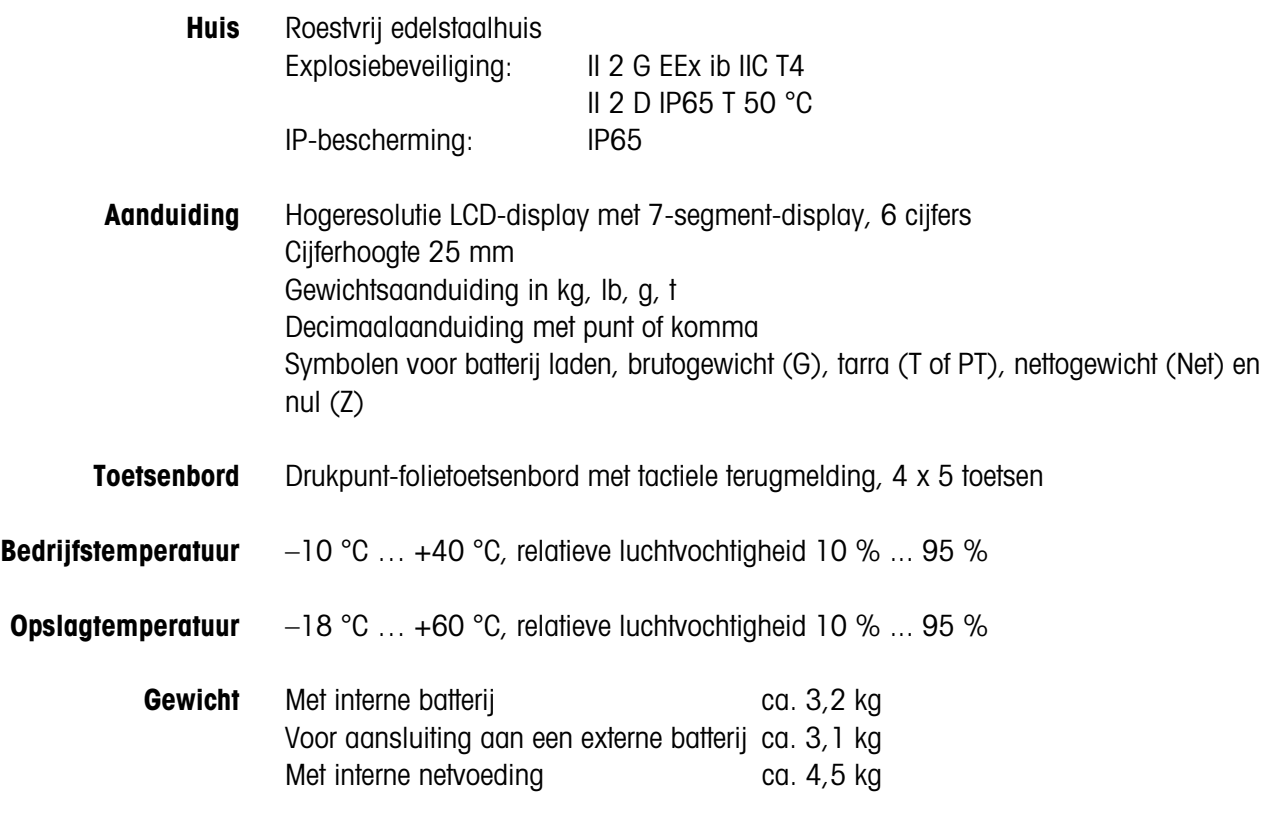

**Afmetingen Terminal**

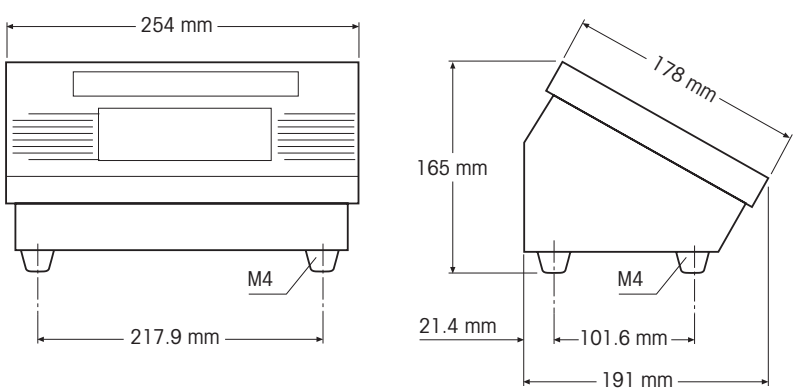

#### **Externe batterij**

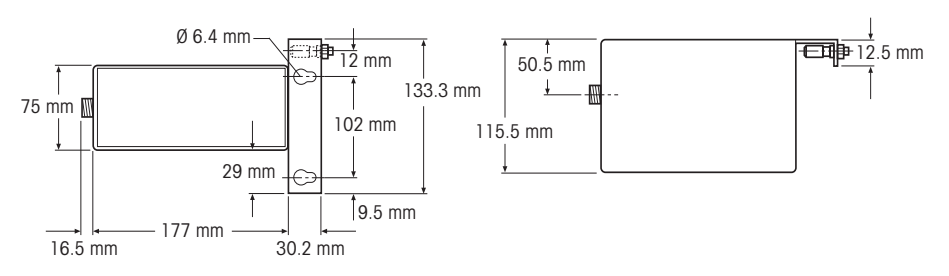

#### **Dual Channel Fiber Optic Converter**

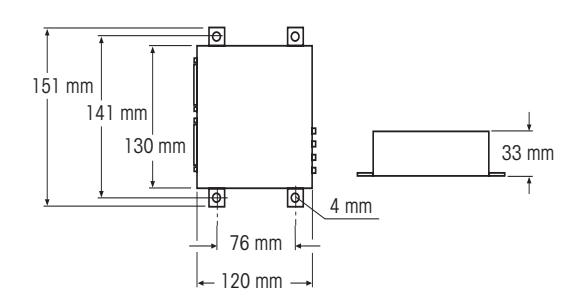

# **9.2 Elektrische specificaties**

**ID3sTx**  $= 14.3$  V; I<sub>i</sub> = 935 mA; P<sub>i</sub> = 3.3 W

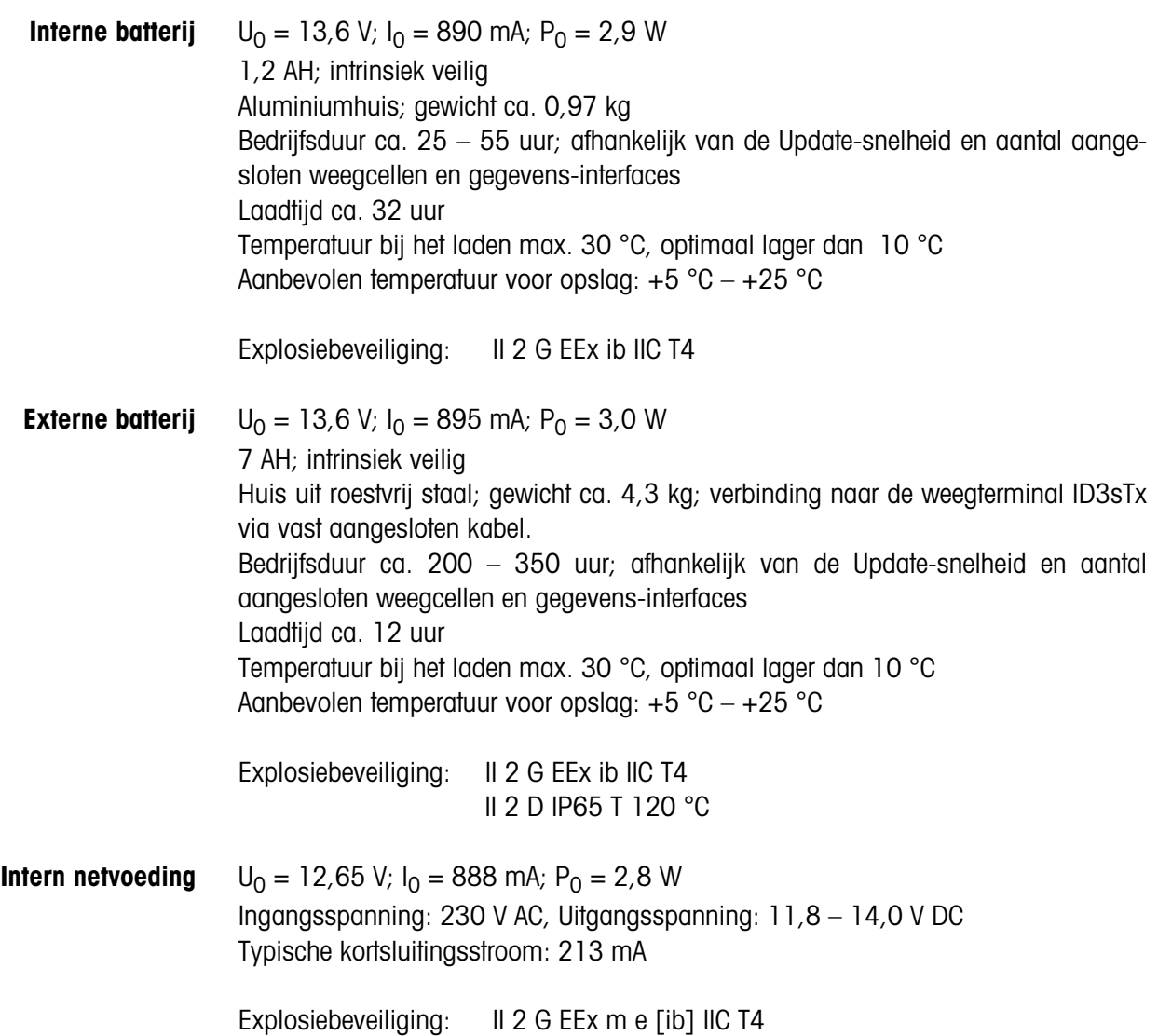

## **9.3 Functies**

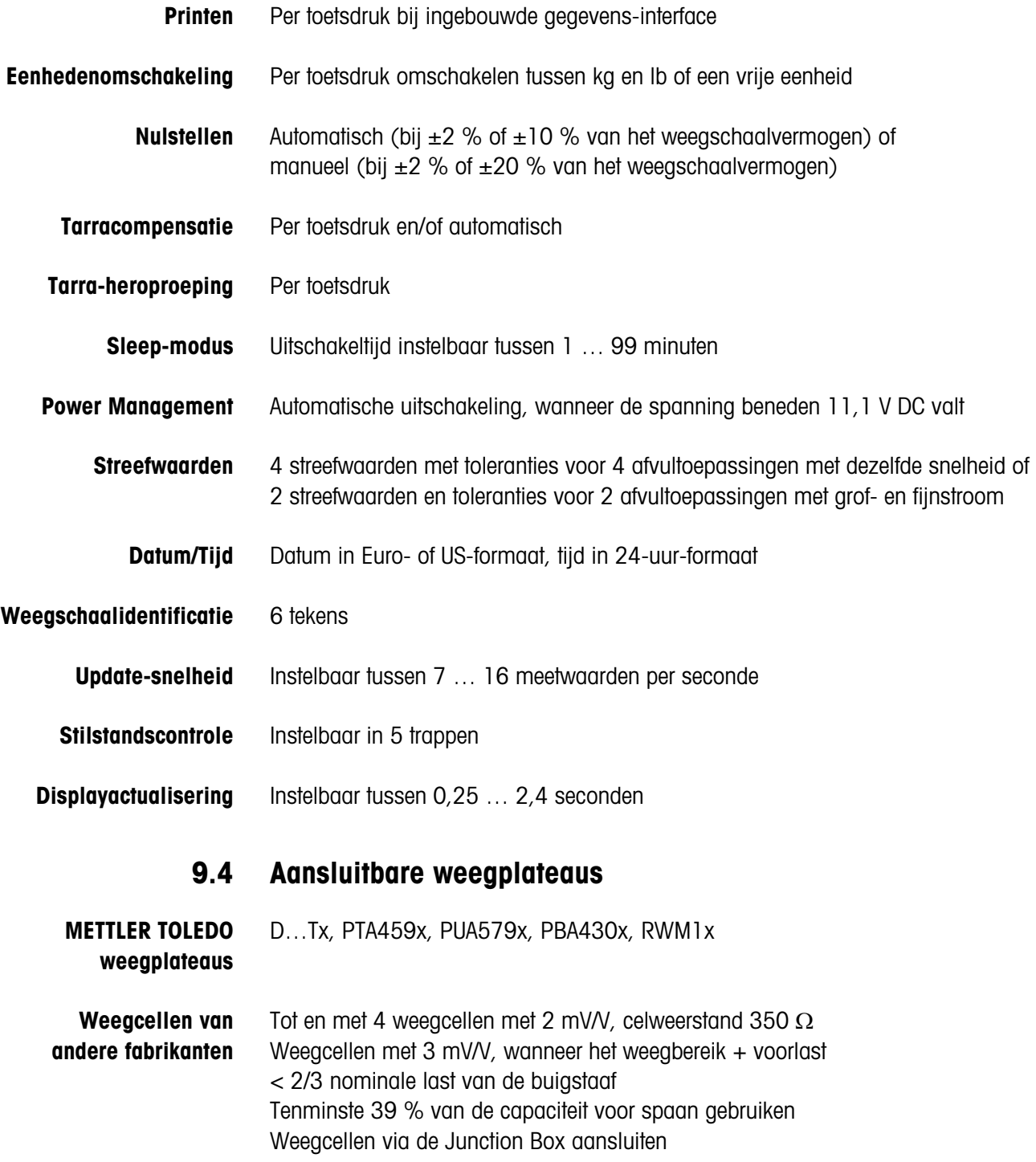

# **10 Toebehoren**

## **10.1 Mechanisch toebehoren**

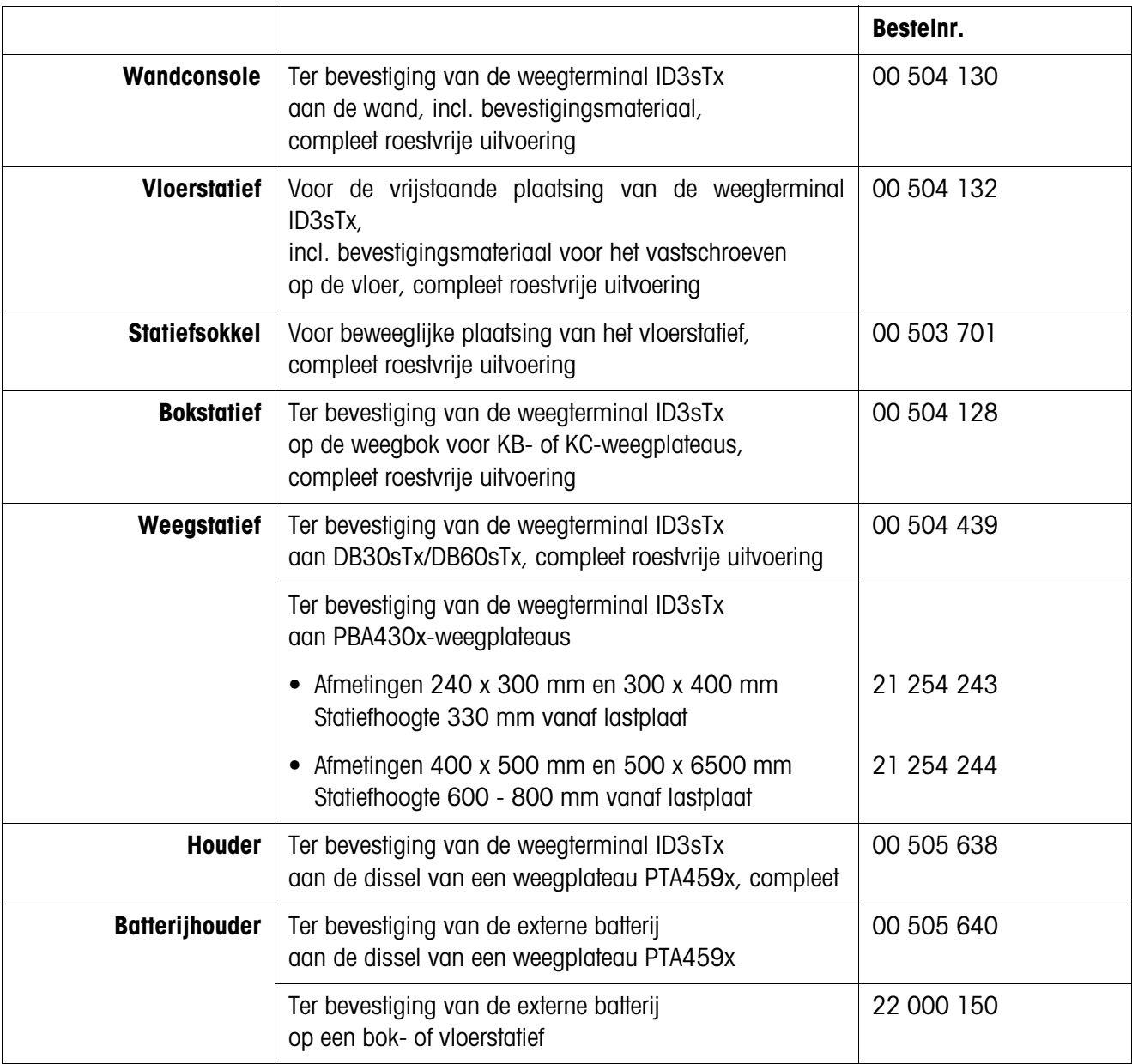

# **10.2 Stroomverzorging**

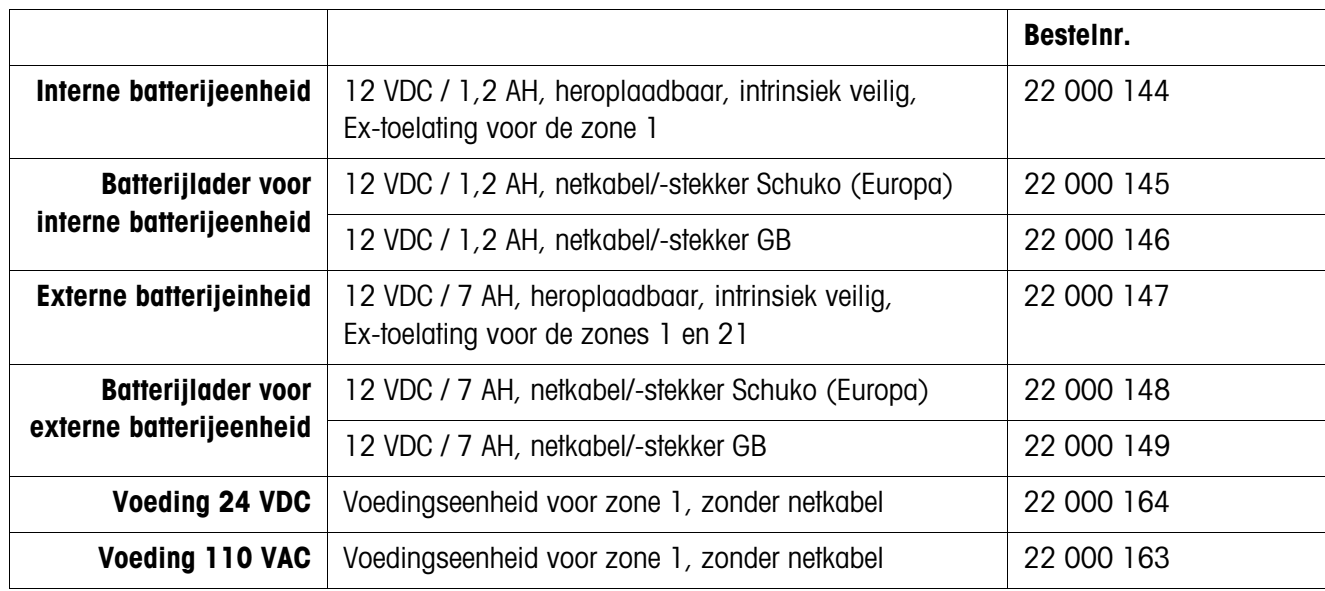

# **10.3 Gegevens-interfaces**

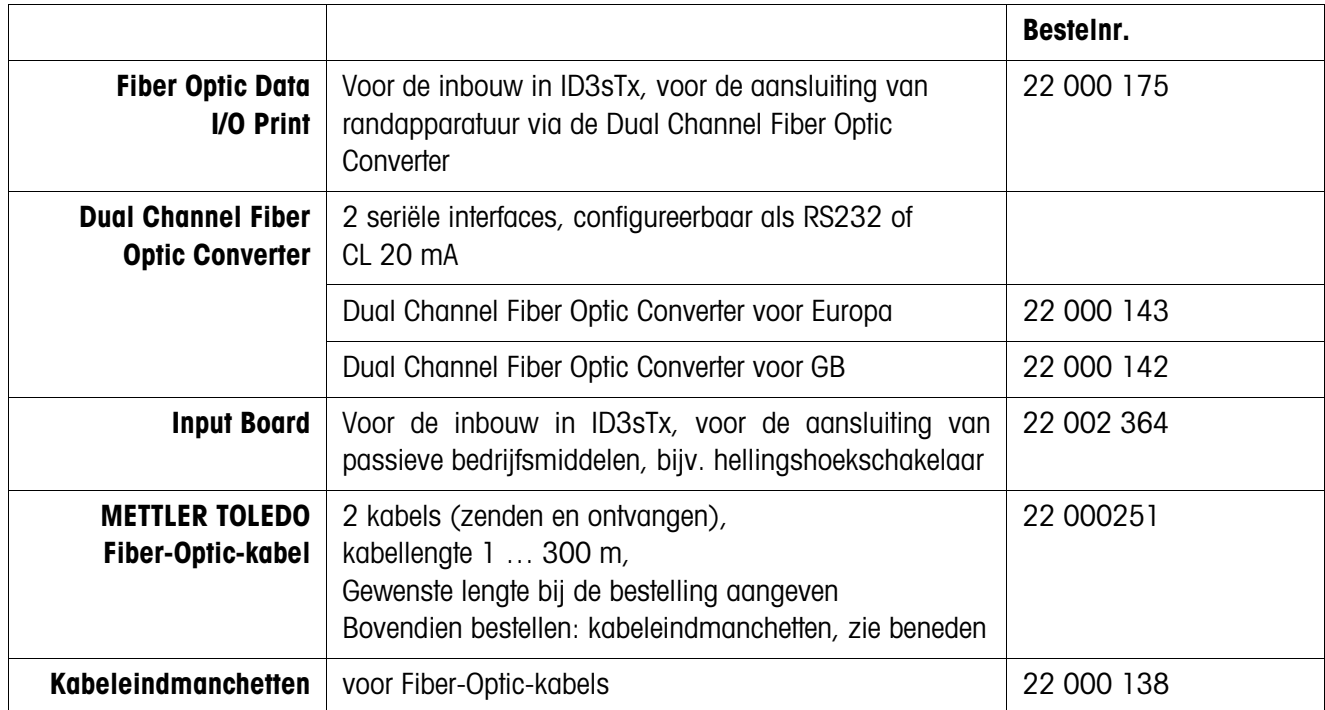

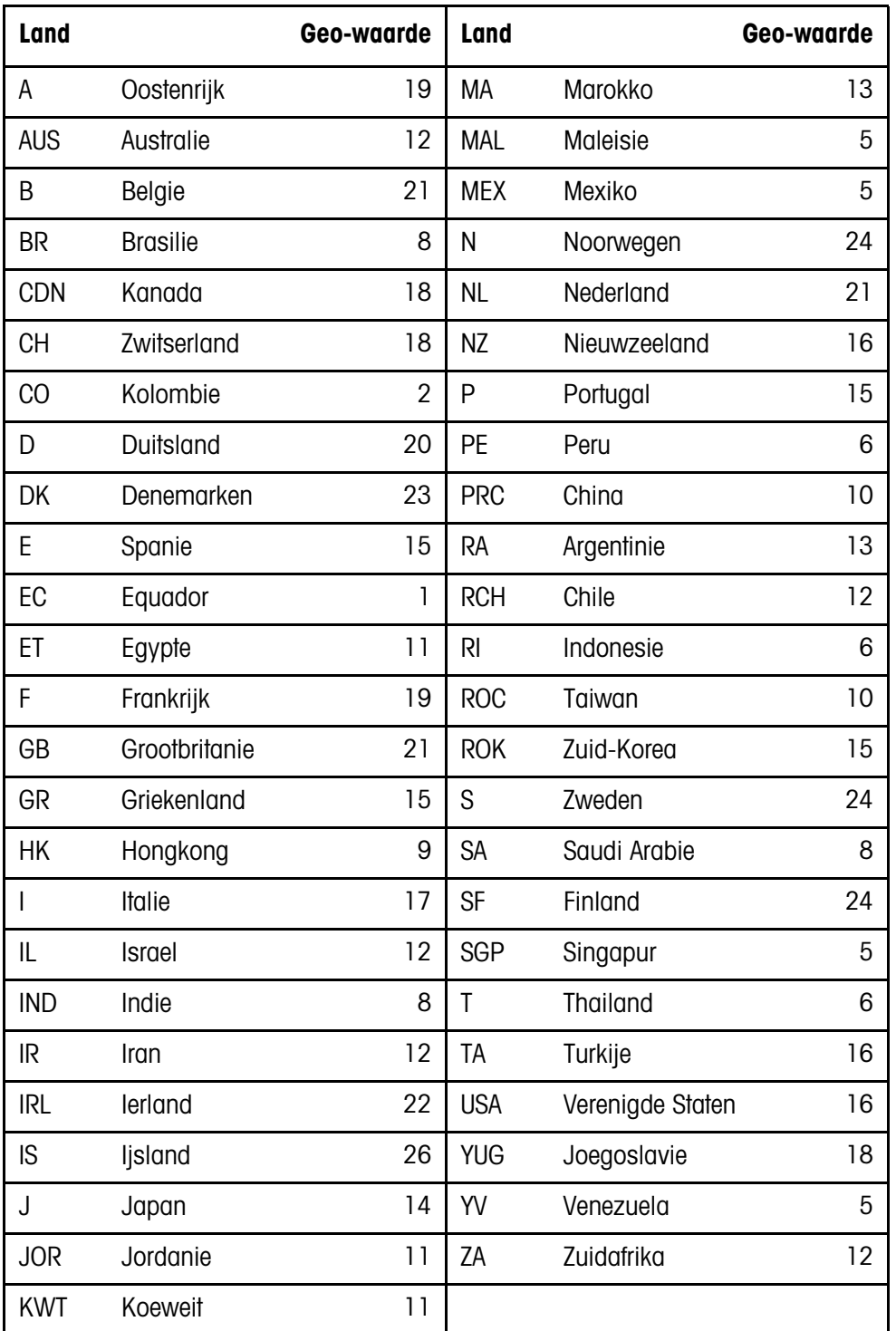

## **11.1 Geo-waarde-tabel**

L ID3sTx

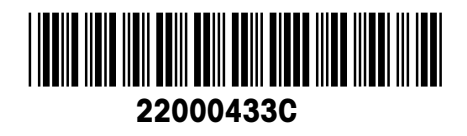

Technische veranderingen voorbehouden © Mettler-Toledo (Albstadt) GmbH 05/08 Printed in Germany 22000433C

**Mettler-Toledo (Albstadt) GmbH** D-72458 Albstadt Tel. ++49-7431-14 0, Fax ++49-7431-14 232

**www.mt.com/support**